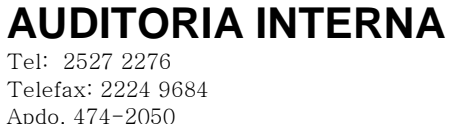

San Pedro de Montes de Oca

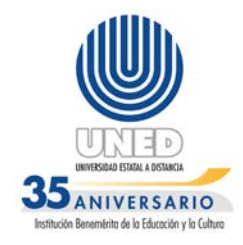

### **UNIVERSIDAD ESTATAL A DISTANCIA**

**AUDITORIA INTERNA**

**ESTUDIO SOBRE EL CONTROL DE ACCESOS AL SISTEMA DE CONTROL DE INVENTARIOS (OFIDIVE, OCG Y LIBRERÍA MAGÓN)** 

> **INFORME FINAL X24-2011-01 Lease correctamente INFORME FINAL X-24-2011-06**

> > **2012**

Tel: 2527 2276 Telefax: 2224 9684 Apdo. 474-2050 San Pedro de Montes de Oca

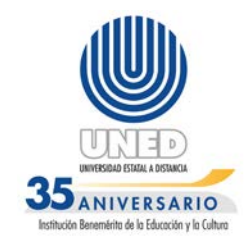

### **INDICE**

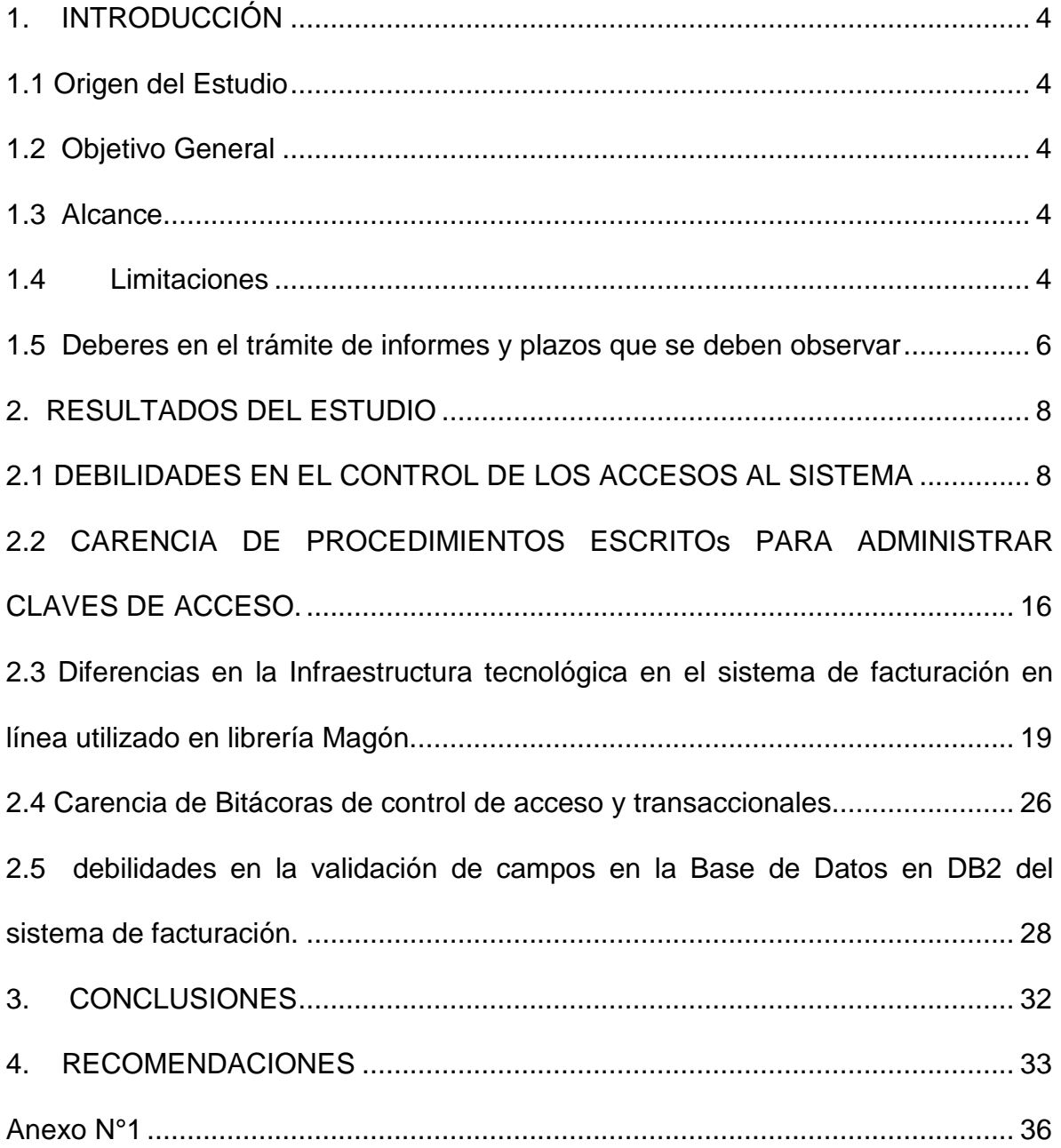

Tel: 2527 2276 Telefax: 2224 9684 Apdo. 474-2050 San Pedro de Montes de Oca

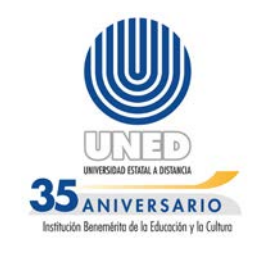

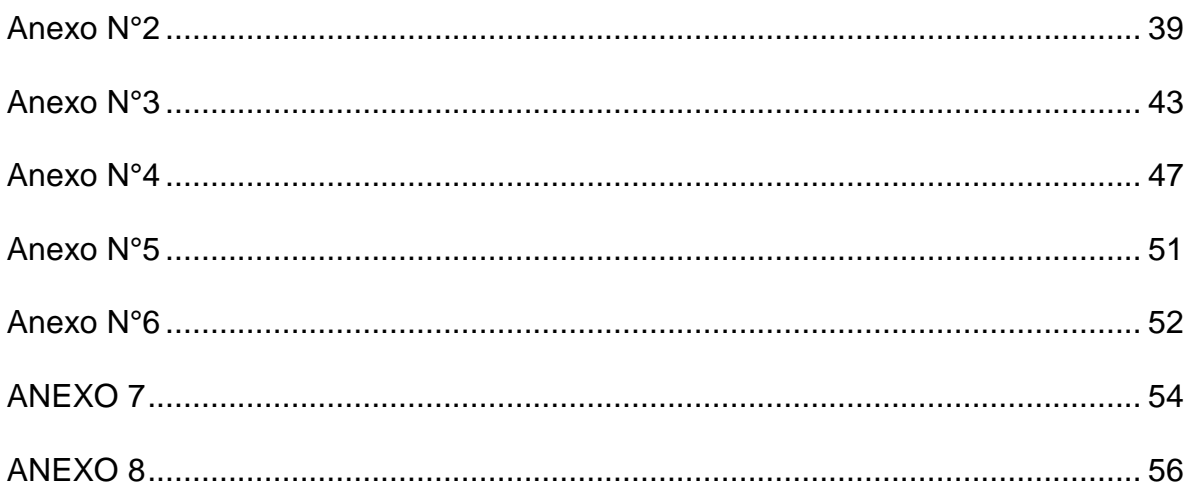

Tel: 2527 2276 Telefax: 2224 9684 Apdo. 474-2050 San Pedro de Montes de Oca

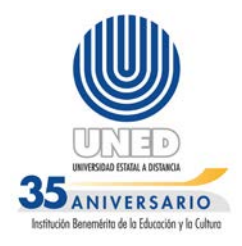

### **INFORME FINAL N° (X-24-2011-01) (Al contestar refiérase a este número)**

### **ESTUDIO SOBRE EL "CONTROL DE ACCESOS AL SISTEMA DE CONTROL DE INVENTARIO (OFIDIVE, OCG Y LIBRERÍA MAGÓN)"**

### <span id="page-3-0"></span>**1. INTRODUCCIÓN**

### <span id="page-3-1"></span> **1.1 Origen del Estudio**

El presente Estudio Regular, se efectuó en atención a la Asignación AIE-062-2011 de 01 de noviembre de 2011, en cumplimiento del plan de trabajo de la Auditoría Interna.

### <span id="page-3-2"></span>**1.2 Objetivo General**

Evaluar la seguridad en los accesos del sistema de Inventario y Facturación.

### <span id="page-3-3"></span>**1.3 Alcance**

 El estudio abarcó la evaluación de la seguridad lógica del sistema de Inventario y Facturación de libros, de las áreas asignadas.

El período objeto de estudio está comprendido del 16 de enero del 2011 al 30 de setiembre del 2011, extendiéndose en aquellos casos que se consideró pertinente. Se efectuaron análisis de accesos al sistema en la librería Magón ubicada en Sabanilla, la Oficina de Contabilidad General, en adelante "OCG" y la Oficina de Distribución y Ventas, en adelante "OFIDIVE".

### <span id="page-3-4"></span>**1.4 Limitaciones**

1. El listado de funcionarios de la Universidad Estatal a Distancia, en adelante UNED, con acceso al Sistema de **"**Control de inventarios y

Tel: 2527 2276 Telefax: 2224 9684 Apdo. 474-2050 San Pedro de Montes de Oca

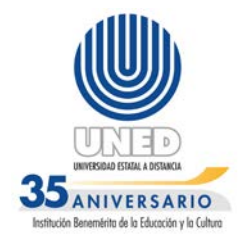

facturación de libros**"** en AS/400**,** no fue facilitado por parte de la Dirección de Tecnología de Información y Comunicaciones, en adelante (DTIC) por la imposibilidad en la confección, según comunicó esa Dirección, desde el inicio del estudio.

- 2. La inactividad de bitácoras de acceso y transaccionales de seguimiento, la inexistencia de control de modificaciones en el sistema examinado, lo que limita las gestiones de indagación al dejar sin evidencia el comportamiento histórico de los eventos y la identificación de quien realizó la actividad.
- 3. La información suministrada por la DTIC en relación a las bases de datos DB2 ubicada en el servidor AS/400, contaba en algunos archivos con errores de extracción; se empleó más tiempo en las pruebas formuladas con el software de análisis de datos "IDEA", técnica de Auditoría Asistida por la Computadora (TAAC) de auditoria de Bases de Datos aplicada en el estudio.
- 4. La estructura de la Base de Datos, al resultar compleja, ha demandado tiempo extra para entender y analizar el diseño, y saber cuales consultas se deben efectuar en el "Query" para obtener la información requerida.
- 5. La forma en que fue programado el sistema de facturación en la plataforma AS/400, limita el detectar el responsable cuando se ejecuta una anulación o inclusión de precios, ya que el nombre del funcionario que realiza la operación no queda registrado en ninguna tabla de la base de datos.
- 6. La factura especifica, el código de vendedor, pero este no se refiere al usuario que generó el movimiento, más bien a la librería en donde se efectuó la venta. Los datos de bitácora: usuario, hora y fecha están deshabilitados, según expresó la directora de proyectos asignada a este sistema.

Tel: 2527 2276 Telefax: 2224 9684 Apdo. 474-2050 San Pedro de Montes de Oca

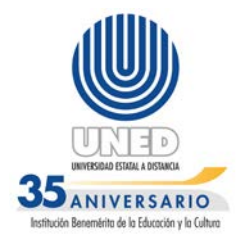

### <span id="page-5-0"></span>**1.5 Deberes en el trámite de informes y plazos que se deben observar**

Con el fin de prevenir sobre los deberes del jerarca en el trámite de Informes y de los plazos que se deben observar, a continuación se citan los artículos 36 y 38 de la Ley General de Control Interno; así como el artículo 39 sobre las causales de responsabilidad administrativa.

> Artículo 36.—**Informes dirigidos a los titulares subordinados**. Cuando los informes de auditoría contengan recomendaciones dirigidas a los titulares subordinados, se procederá de la siguiente manera:

> a) El titular subordinado, en un plazo improrrogable de diez días hábiles contados a partir de la fecha de recibido el informe, ordenará la implantación de las recomendaciones. Si discrepa de ellas, en el transcurso de dicho plazo elevará el informe de auditoría al jerarca, con copia a la auditoría interna, expondrá por escrito las razones por las cuales objeta las recomendaciones del informe y propondrá soluciones alternas para los hallazgos detectados.

> b) Con vista de lo anterior, el jerarca deberá resolver, en el plazo de veinte días hábiles contados a partir de la fecha de recibo de la documentación remitida por el titular subordinado; además, deberá ordenar la implantación de recomendaciones de la auditoría interna, las soluciones alternas propuestas por el titular subordinado o las de su propia iniciativa, debidamente fundamentadas. Dentro de los primeros diez días de ese lapso, el auditor interno podrá apersonarse, de oficio, ante el jerarca, para pronunciarse sobre las objeciones o soluciones alternas propuestas. Las soluciones que el jerarca ordene implantar y que sean distintas de las propuestas por la auditoría interna, estarán sujetas,

Tel: 2527 2276 Telefax: 2224 9684 Apdo. 474-2050 San Pedro de Montes de Oca

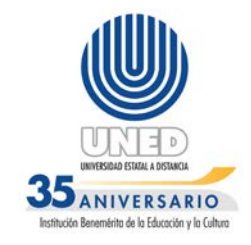

en lo conducente, a lo dispuesto en los artículos siguientes.

c) El acto en firme será dado a conocer a la auditoría interna y al titular subordinado correspondiente, para el trámite que proceda.

"Artículo 38. —Planteamiento de conflictos ante la Contraloría General de la República. Firme la resolución del jerarca que ordene soluciones distintas de las recomendadas por la auditoría interna, esta tendrá un plazo de quince días hábiles, contados a partir de su comunicación, para exponerle por escrito los motivos de su inconformidad con lo resuelto y para indicarle que el asunto en conflicto debe remitirse a la Contraloría General de la República, dentro de los ocho días hábiles siguientes, salvo que el jerarca se allane a las razones de inconformidad indicadas.

Una vez completado el expediente que se formará al efecto. El hecho de no ejecutar injustificadamente lo resuelto en firme por el órgano contralor, dará lugar a la aplicación de las sanciones previstas en el capítulo V de la Ley Orgánica de la Contraloría General de la República, N° 7428, de 7 de setiembre de 1994".

Artículo 39. —Causales de responsabilidad administrativa. El jerarca y los titulares subordinados incurrirán en responsabilidad administrativa y civil, cuando corresponda, si incumplen injustificadamente los deberes asignados en esta Ley, sin perjuicio de otras causales previstas en el régimen aplicable a la respectiva relación de servicios.

El jerarca, los titulares subordinados y los demás funcionarios públicos incurrirán en responsabilidad administrativa, cuando debiliten con sus acciones

Tel: 2527 2276 Telefax: 2224 9684 Apdo. 474-2050 San Pedro de Montes de Oca

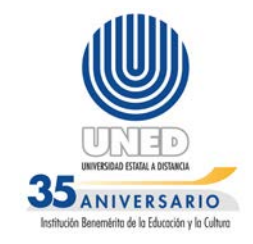

el sistema de control interno u omitan las actuaciones necesarias para establecerlo, mantenerlo, perfeccionarlo y evaluarlo, según la normativa técnica aplicable.

… Igualmente, cabrá responsabilidad administrativa contra los funcionarios públicos que injustificadamente incumplan los deberes y las funciones que en materia de control interno les asigne el jerarca o el titular subordinado, incluso las acciones para instaurar las recomendaciones emitidas por la auditoría interna, sin perjuicio de las responsabilidades que les puedan ser imputadas civil y penalmente…"

### <span id="page-7-0"></span>**2. RESULTADOS DEL ESTUDIO**

### <span id="page-7-1"></span>**2.1 DEBILIDADES EN EL CONTROL DE LOS ACCESOS AL SISTEMA**

Según se determinó en las pruebas realizadas, los sistemas de inventario y facturación de libros que operan en la plataforma AS/400, utilizados en OFIDIVE y OCG, carecen de restricciones de acceso a la información procesada. En el módulo "trabajar con relaciones", los usuarios entrevistados pueden ingresar en archivos (relaciones), que no han sido creados por ellos, dentro de este archivo las opciones habilitadas son las de modificar y eliminar.

Esta condición persiste en opciones del menú principal, evidenciado en las entrevistas a funcionarios de la OFIDIVE y OCG, situación que se detalla:

### **2.1.1. OFIDIVE**

**a)** El señor Erick Escalante Hidalgo, Supervisor de Librerías, en entrevista aplicada el 3 de noviembre del 2011, manifestó: "*Tengo acceso a todas las opciones del menú pero las que utilizo son: #3 movimiento de inventarios, #9 utilitarios del sistema y #2 Mantenimiento de artículos"*. Situación que puede verse en el **anexo N°1,** donde el menú principal despliega todas las

Tel: 2527 2276 Telefax: 2224 9684 Apdo. 474-2050 San Pedro de Montes de Oca

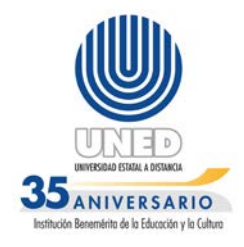

opciones habilitadas para ingreso, aunque sólo deba usar tres opciones para efectuar su trabajo.

En el momento de la verificación de acciones que efectúa este usuario dentro de las opciones que utiliza para desempeñar sus labores diarias, el señor **Escalante indicó:** 

> *(…) Solamente puedo consultar, eliminar, ingresar en el módulo #3 Movimiento de inventario, devoluciones librería solamente consultar. En la opción #2 Mantenimiento de artículos se consulta dentro de esta; en la opción #16 asignar precios, se usa pero como a modo de consulta de los precios. En la opción 9 usamos la opción 2 para imprimir la primera factura del día se da opción 7 y luego de imprimir en las dos impresoras se puede seguir imprimiendo el resto del día. Luego en la opción de los query opción 3, es para consultas. Esta información de consulta de los query se les envía a los entes correspondientes según la utilidad de la misma. Pero igual dentro de esta opción puedo ingresar a todas las opciones del menú.* **El subrayado es nuestro**.

**b)** El señor Lester Soto Mendoza, Asistente del señor Erick Escalante, expresó en entrevista efectuada el 7 de noviembre del 2011 lo siguiente: *"Dentro del menú principal del sistema de inventarios uso las opciones #2 Mantenimiento de artículos, #3 Movimiento de inventarios, #9 Utilitarios del sistema y #11 Cambiar mes de la relación, pero tengo acceso a todas las opciones del menú".* Se detalla esta condición en el **anexo N° 2;** donde puede observar habilitado todo el menú principal. En relación con lo anterior, el señor Soto igualmente hizo referencia a:

> *(…) Dentro de la opción #2 Mantenimiento de artículos efectúo consultas; en la opción #3 movimiento de inventarios puedo crear relaciones y el sistema me da acceso a todas las que ya han sido creadas por otros funcionarios; en la opción #9 utilitarios del sistema; dentro de esta opción solo uso las opciones #2 Spool, #3 querry y #4 facturación, pero el sistema me da permiso para ingresar a todas las demás. La opción #2*

Tel: 2527 2276 Telefax: 2224 9684 Apdo. 474-2050 San Pedro de Montes de Oca

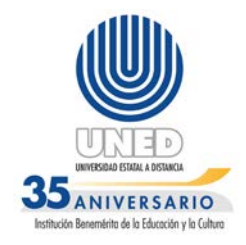

*Spool imprimir; en la 3-Querry consultas cierre de mes; en la opción #4 facturación opción 2 movimiento de facturación y consultas. Además cambios de encabezados.* **El subrayado es nuestro**.

**c)** El señor Ronny Rosales Robles, Encargado de librería virtual y Asistente del señor Erick Escalante, de conformidad con entrevista del 8 de noviembre del 2011, comentó:

*(…) En el menú principal utilizo las opciones #2 Mantenimiento de artículos; #3 Movimiento de inventarios, #9 Utilitarios del sistema y # 13 Cambio de relación. Pero en general puedo ingresar a todos los módulos del menú principal ya que no tiene acceso restringido para las otras opciones que aún no he aprendido a utilizar por falta de inducción.* **El subrayado es nuestro**. Esta condición se detalla con el **anexo N°3.**

El señor Rosales, en esa misma entrevista igualmente hizo referencia a:

*(…) Para desempeñar mi trabajo las acciones que realizo en el sistema son: #2 Mantenimiento de artículos: acceso a asignar precios, consultar autor, precio, asignar bodega. #3 movimientos de inventario: dentro de esta por el momento solo uso la opción #12 y #4 Función de reporte: Por el momento no la utilizo pero las funciones del puesto me lo pide, estoy en proceso es para llevar control de reportes; #5 Cierre de periodo, pero tengo acceso a todas las opciones.* **El subrayado es nuestro**.

**d)** La señora Ana Lía Valverde Valverde, Asistente de Servicios Universitarios I, en verificación efectuada el 4 de noviembre del 2011 y evidenciado en el **anexo N°4,** indicó en entrevista aplicada esa fecha, que: *"Las opciones que utilizo en el sistema de inventarios son: #2 mantenimiento de artículos, #3 Inventarios; #7 Mantenimiento de Autores; #9 utilitarios del sistema; #10 Asignación de cuentas a bodega y #11 cambio de precios."*

Tel: 2527 2276 Telefax: 2224 9684 Apdo. 474-2050 San Pedro de Montes de Oca

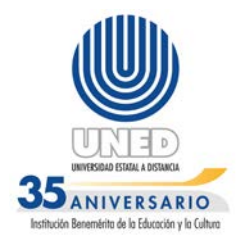

Además la señora Valverde manifestó: *"en la opción #9 Utilitarios dentro de esta opción en el menú que despliega uso las opciones 2,3 y 4, pero tengo habilitada las 12 opciones"* como se observa en el **anexo N°4.3***.*

**e)** Finalmente, el señor Brian Venegas Rivera, encargado de facturación, dijo en la entrevista efectuada el 2 de noviembre del 2011, lo siguiente: *"las opciones que accesa en el menú principal: #2 Mantenimiento de artículos, #3 Movimiento de Inventarios, #9 Utilitarios del sistema; # 13 Cambia relación. Pero en general puedo ingresar a todos los módulos del menú principal ya que no tienen acceso restringido para las otras opciones que no utilizo para mi trabajo, no las utilizo y algunas no sé para que son*". **El subrayado es nuestro***.* **(Ver anexo N°5).**

Igualmente, sobre sus acciones realizadas en el sistema el señor Venegas Rivera afirmó:

(…) *2-mantenimientos de artículos: dentro de esta puedo consultar, asignar bodegas, asignar precios. 3- Movimientos de inventarios: hay dos relaciones* 

*que se hacen, a saber órdenes de salida y órdenes de consignación.*

*La orden de consignación: se busca la relación del mes, se ingresa y se agrega la información. Luego se presiona f10 que corresponde a la tecla que confirmar y luego se imprime.*

*9- Utilitarios del sistema: Dentro de este módulo hay otro menú y de este utilizo las opciones 2, 3 y 4 "spool", trabajar con "query" para verificar situaciones en caso de que llamen indicando que no se les facturó un libro, el mismo busca las facturas que se han generado. En la opción 4 sistemas de facturación utilizo la opción 2 pero puedo accesar a todos las demás opciones, puedo ingresar a las demás relaciones que existen en este módulo, a parte de las que yo he creado, en las ventas de crédito se agrega los datos. Los descuentos que existieran en esta parte se los agrego yo o en caso que no esté la persona encargada si fuera el caso, en tesorería Víctor Jiménez en caso de errores cuando verifica facturas puede detectar algún error.* **El subrayado es nuestro.**

Tel: 2527 2276 Telefax: 2224 9684 Apdo. 474-2050 San Pedro de Montes de Oca

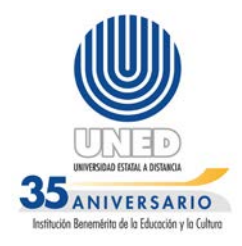

### **2.1.2 Oficina de Contabilidad General**

En esta dependencia el sistema de inventario y facturación de libros está ligado al sistema financiero contable; en él se realiza otra parte importante de este proceso que contempla cierres contables.

Fueron entrevistados los funcionarios de esta oficina con acceso al sistema en estudio, según información suministrada por el Jefe de la Oficina de Contabilidad, Mag. Carlos Chaves Quesada, quienes al respecto indicaron lo siguiente:

- **a)** La señora Rosa Araya González, es la encargada del "módulo de libros" desde el año 2002, según entrevista del 2 de febrero del 2012, hizo referencia a: "*En este módulo se registra contablemente los libros desde los que son UNED hasta los consignados, las opciones que utilizo en el menú principal es la opción #3 y #9 pero tengo acceso a todas las demás opciones*". **El subrayado es nuestro.**
- **b)** El señor Luis Fernando Ramírez Valverde, encargado de Proceso de Balance en el sistema financiero contable, no realiza funciones en lo que respecta a inventario de libros o facturación, aun así cuenta con el acceso al sistema, y según entrevista del 2 de febrero de 2012, explicó lo siguiente:

*(…) En este momento estoy utilizando el menú o perfil de Carlos Chaves Quesada porque ocurrió un error con mi usuario y tengo bloqueados accesos que debo usar para el cierre y la analista encargada Silvia Umaña se encuentra incapacitada y me dieron momentáneamente este acceso*. **El subrayado es nuestro (Ver anexo N°6).**

 La actividad actual del señor Ramírez se desarrolla cuando en el menú de inventario, el proceso genera un listado de faltantes y con esto se

Tel: 2527 2276 Telefax: 2224 9684 Apdo. 474-2050 San Pedro de Montes de Oca

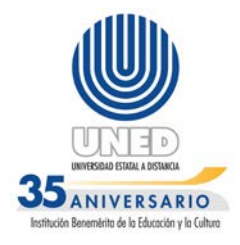

solicita un ajuste al Consejo de Rectoría para que lo aprueben y así correr el cierre contable.

 **c)** El señor Chaves Quesada indicó en entrevista del 13 de febrero de 2012, las acciones a las que tiene acceso en el sistema, refiriendo a lo siguiente: *"Básicamente a todas las opciones de este módulo de control de Existencias y en el de Facturación".*

En relación a las condiciones expuestas, la Contraloría General de la República en adelante CGR, hace mención en la norma 5.8 **"Control de sistemas de información**" de las Normas de Control Interno para el sector público, oficializado en la gaceta N° 26 de 6 de febrero de 2009:

> *(…) El jerarca y los titulares subordinados, según sus competencias, deben disponer los controles pertinentes para que los sistemas de información garanticen razonablemente la calidad de la información y de la comunicación, la seguridad y una clara asignación de responsabilidades y administración de los niveles de acceso a la información y datos sensibles, así como la garantía de confidencialidad de la información que ostente ese carácter*.

Como un comentario adicional, la referencia en las sanas prácticas en el DS5 de Cobit 4.1 inciso DS5.3 **"Administración de Identidad**" se detalla lo siguiente:

> *(…) Asegurar que todos los usuarios (internos, externos y temporales) y su actividad en sistemas de TI (aplicación de negocio, entorno de TI, operación de sistemas, desarrollo y mantenimiento) deben ser identificables de manera única. Permitir que el usuario se identifique a través de mecanismos de autenticación. Confirmar que los permisos de acceso del usuario al sistema y los datos están en línea con las necesidades del negocio definidas y documentadas y que los requerimientos de trabajo están adjuntos a las identidades del usuario. Asegurar que los derechos de acceso del usuario se solicitan por la gerencia del usuario, aprobados por el responsable del sistema e*

Tel: 2527 2276 Telefax: 2224 9684 Apdo. 474-2050 San Pedro de Montes de Oca

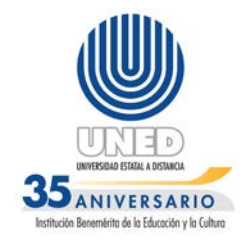

*implementado por la persona responsable de la seguridad. Las identidades del usuario y los derechos de acceso se mantienen en un repositorio central. Se despliegan técnicas efectivas en coste y procedimientos rentables, y se mantienen actualizados para establecer la identificación del usuario, realizar la autenticación y habilitar los derechos de acceso.*

El Estándar Internacional ISO/IEC 17799 en su apartado 10.7.3 "Procedimientos para el manejo de información"; 11.1 "Políticas de Control del acceso"; 11.2.2 "Gestión de Privilegios" y 11.2.4 "Revisión de los derechos de acceso del usuario" indican que:

> *(…) 10.7.3 Se debiera establecer los procedimientos para el manipuleo, procesamiento, almacenaje y comunicación de la información para proteger esta información de una divulgación no-autorizada o mal uso.*

### *Lineamiento de implementación*

*Se debieran establecer los procedimientos para el manipuleo, procesamiento, almacenaje y comunicación de la información consistente con su clasificación. Se debieran considerar los siguientes ítems:*

*b) Restricciones de acceso para evitar el acceso de personal no-autorizado".*

*(…) 11.1.1 Se debiera establecer, documentar y revisar la política de control de acceso en base a los requerimientos comerciales y de seguridad para el acceso.*

### *Lineamientos de implementación*

*Las reglas de control del acceso y los derechos para cada usuario o grupo de usuarios se debieran establecer claramente en la política de control de acceso. Los controles de acceso son tanto lógicos como físicos y estos debieran ser considerados juntos.*

Tel: 2527 2276 Telefax: 2224 9684 Apdo. 474-2050 San Pedro de Montes de Oca

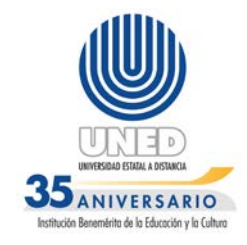

*(…) 11.2.2 Se debiera restringir y controlar la asignación y uso de privilegios.*

### *Lineamiento de implementación*

*Los sistemas multiusuario que requieren protección contra el acceso no autorizado debieran controlar la asignación de privilegios a través de un proceso de autorización formal.* 

*(…) 11.2.4 La gerencia debiera revisar los derechos de acceso de los usuarios a intervalos regulares utilizando un proceso formal.*

### *Lineamiento de implementación*

*La revisión de los derechos de acceso debiera considerar los siguientes lineamientos:*

- *a) Los derechos de acceso de los usuarios debieran ser revisados a intervalos regulares; por ejemplo, un periodo de 6 meses, y después de cualquier cambio como un ascenso, democión o terminación de empleo.*
- *b) Los derechos de acceso del usuario se debieran revisar y re-asignar cuando se traslada de un empleo a otro dentro de la misma organización.*
- *c) Las autorizaciones para derechos de acceso privilegiados especiales se debieran revisar a intervalos más frecuentes; por ejemplo, un periodo de 3 meses.*
- *d) Se debiera chequear la asignación de privilegios a intervalos regulares para asegurar que no se hayan obtenido privilegios no autorizados.*

Tel: 2527 2276 Telefax: 2224 9684 Apdo. 474-2050 San Pedro de Montes de Oca

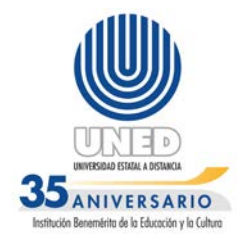

### *e) Se debiera registrar los cambios en las cuentas privilegiadas para una revisión periódica.*

Las situaciones comentadas, eventualmente podrían exponer a la Administración a sustitución y eliminación de información importante, ya sea por error humano o por dolo, desconocimiento de acciones de fraude, robo, encubrimiento de hechos, acceso indebido a datos sensibles de la institución, divulgación de información confidencial o sin autorización a terceros, entre otros. Además, en caso de materializarse alguno de los riesgos expuestos, la Administración Activa limitaría su acción al realizar la apertura de procedimientos administrativos, al no contar con evidencia suficiente para identificar usuarios presuntamente responsables; situación que también afecta las actividades de fiscalización interna o externa.

### <span id="page-15-0"></span>**2.2 CARENCIA DE PROCEDIMIENTOS ESCRITOS PARA ADMINISTRAR CLAVES DE ACCESO.**

 El sistema de inventario y facturación de libros, carece de procedimientos escritos en lo que respecta al proceso de administración de claves de usuarios *(entrega, suspensión, entre otros).* La autorización para otorgar accesos, se realiza con la aprobación del Jefe de la oficina de Contabilidad General Lic. Carlos Chaves Quesada, quien ante la consulta sobre la existencia de procedimientos escritos indicó:

> (…) *No, los accesos cuando se requieren me los solicitan ya sea mediante correo electrónico o en forma escrita, esto el jefe de la dependencia que lo requiera, me indican que es lo que quieren accesar, valoro e indico a que opciones se le debe de dar el acceso dependiendo de la función para lo que me lo solicitan, normalmente son para accesar a menús de consulta donde no se puede modificar lo que ven. Una vez otorgados los accesos, la DTIC se comunica con el funcionario al que se le otorga el mismo para que verifique si puede ingresar a lo solicitado. Hay ocasiones, sea por cambio de personal o por apoyo se tienen que dar ciertos accesos iguales a los usuarios de los mismos, además la DTIC recientemente nos*

Tel: 2527 2276 Telefax: 2224 9684 Apdo. 474-2050 San Pedro de Montes de Oca

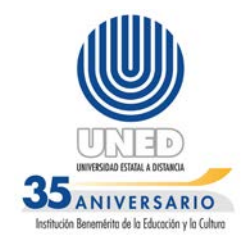

*suministró un documento que hay que completar cada vez que se solicite algo de este tipo.* 

 La norma **5.7.4 "Seguridad**" del manual de normas de control interno para el sector público de la CGR, divulgado en la Gaceta N°26 del 6 de febrero de 2009, norma lo siguiente:

> *(…) 5.7.4. Deben instaurarse los controles que aseguren que la información que se comunica resguarde sus características propias de calidad, y sea trasladada bajo las condiciones de protección apropiadas, según su grado de sensibilidad y confidencialidad. Así también, que garanticen razonablemente su disponibilidad y acceso por parte de los distintos usuarios en la oportunidad y con la prontitud que requieran.*

Además la norma 1.4.5 **"Control de acceso"** en los incisos a, d, e y f del manual de Normas técnicas para la gestión y el control de las tecnologías de información de la CGR, publicado en la gaceta N°119 del 21 de junio de 2007, expresa lo siguiente:

> *(…) La organización debe proteger la información de accesos no autorizados. Para dicho propósito debe:*

> *a. Establecer un conjunto de políticas, reglas y procedimientos relacionados con el acceso a la información, al software de base y de aplicación, a las bases de datos y a las terminales y otros recursos de comunicación.*

> *d. Establecer procedimientos para la definición de perfiles, roles y niveles de privilegio, y para la identificación y autentificación para los accesos a la información, tanto para usuarios como para recursos de TI.*

> *e. Asignar los derechos de accesos a los usuarios de los recursos de TI, de conformidad con las políticas de la organización bajo el principio de necesidad de saber o menor privilegio. Los propietarios de la información son responsables de definir quiénes tienen acceso a la información y con qué limitaciones o restricciones.*

Tel: 2527 2276 Telefax: 2224 9684 Apdo. 474-2050 San Pedro de Montes de Oca

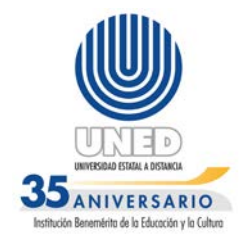

*f. Implementar el uso y control de medios de autentificación (identificación de usuario, contraseña y otros medios) que permitan identificar y responsabilizar a quienes utilizan los recursos de TI. Ello debe acompañarse de un procedimiento que contemple la requisición, aprobación, establecimiento, suspensión y desactivación de tales medios de autentificación periódica y atención de usos irregulares.* 

En línea con lo anterior, el estándar internacional ISO/ IEC 17799 establece en su apartado 11.6 "**Control de acceso a la aplicación y la información**" y 11.6.1 **"Restricción del acceso a la información**" lo siguiente:

> *(…) 11.6. Se debieran utilizar medios de seguridad para restringir el acceso a y dentro de los sistemas de aplicación.*

> *El acceso lógico al software de la aplicación y la información se debiera limitar a los usuarios autorizados. Los sistemas de aplicación debieran*: *a) controlar el acceso del usuario a la información y las*

> *funciones del sistema de aplicación, en concordancia con una política de control de acceso definida.*

> (…) *11.6.1 Control. El acceso de los usuarios y el personal de soporte a la información y las funciones del sistema de la aplicación debiera limitarse en concordancia con la política de control de acceso definida.*

### *Lineamiento de implementación*

*Las restricciones para el acceso se debieran basar en los requerimientos de las aplicaciones comerciales individuales. La política de control de acceso también debiera ser consistente con la política de acceso organizacional (ver sección 11.1).*

*Se debiera considerar aplicar los siguientes lineamientos para reforzar los requerimientos de restricción del acceso:*

Tel: 2527 2276 Telefax: 2224 9684 Apdo. 474-2050 San Pedro de Montes de Oca

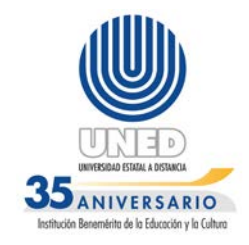

*a) Proporcionar menús para controlar el acceso a las funciones del sistema de aplicación;*

*b) Controlar los derechos de acceso de los usuarios; por ejemplo, lectura, escritura, eliminar y ejecutar;*

*c) Controlar los derechos de acceso de otras aplicaciones;*

*d) Asegurar que los outputs de los sistemas de aplicación que manejan información confidencial sólo contengan la información relevante para el uso del output y sólo sea enviada a las terminales y ubicaciones autorizadas; esto debiera incluir revisiones periódicas de dichos outputs para asegurar que se descarte la información redundante.*

La situación anteriormente expuesta, podría generar riesgos que eventualmente de materializarse exponen a la Administración a pérdida de información, modificación o comunicación a terceros sin autorización, entre otros.

### <span id="page-18-0"></span>**2.3 DIFERENCIAS EN LA INFRAESTRUCTURA TECNOLÓGICA EN EL SISTEMA DE FACTURACIÓN EN LÍNEA UTILIZADO EN LIBRERÍA MAGÓN.**

### 2.3.1 Sobre el software del sistema.

La librería Magón utiliza un sistema de facturación diferente al de OFIDIVE y OCG. El mismo opera en el resto de librerías de forma descentralizada. Esta herramienta está desarrollada en Microsoft Access y el analista encargado del sistema, es el señor Luis Diego Araya Garita, quien se refirió a las características del sistema: *"El sistema de facturación utilizado en este lugar, está programado en lenguaje "Visual Basic" y su Base de Datos está en "Access". Diariamente se pasan al AS/400 mediante un proceso de posteo".*

Situación corroborada en la revisión donde reside el sistema en el computador ubicado en esta librería. Sobre este gestor de bases de datos se enuncia en la Web lo siguiente:

*(…)"Microsoft Access" es un [sistema de gestión de](http://es.wikipedia.org/wiki/Sistema_de_gesti%C3%B3n_de_bases_de_datos_relacionales)  [bases de datos relacionales](http://es.wikipedia.org/wiki/Sistema_de_gesti%C3%B3n_de_bases_de_datos_relacionales) para los [sistemas](http://es.wikipedia.org/wiki/Sistema_operativo)  [operativos](http://es.wikipedia.org/wiki/Sistema_operativo) [Microsoft Windows,](http://es.wikipedia.org/wiki/Microsoft_Windows) desarrollado por* 

Tel: 2527 2276 Telefax: 2224 9684 Apdo. 474-2050 San Pedro de Montes de Oca

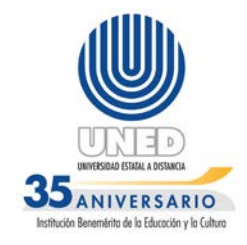

*Microsoft y orientado a ser usado en un entorno personal o en pequeñas organizaciones.* 

*http://es.wikipedia.org/wiki/Microsoft\_Access*

Según la norma **2.3 "Infraestructura tecnológica**" del manual de Normas técnicas para la gestión y el control de las tecnologías de información de la CGR, publicado en la Gaceta N° 119 de 21 de junio de 2007, indica que:

> *(…) La organización debe tener una perspectiva clara de su dirección y condiciones en materia tecnológica, así como de la tendencia de las TI para que conforme a ello optimice el uso de su infraestructura tecnológica, manteniendo el equilibrio que debe existir entre sus requerimientos y la dinámica y evolución de las TI*.

Es importante señalar que MS-Access, es un gestor de bases de datos, una aplicación que permite trabajar con datos, pero carece de los principios de un administrador de información, tales como seguridad, control de integridad, robustez, controles, entre otros.

Según el analista encargado del sistema el Lic. Luis Diego Araya Garita, la causa de utilizar esta herramienta es:

*(…) se empezó con Access porque la aplicación tiene como 10 años o más, según me habían comentado los compañeros, y en ese tiempo el pase de la información se hacía por medio de la línea telefónica.*

*Una vez se quiso hacer conectándolo a una base de datos acá y la aplicación en el cliente, pero con unas pruebas que hizo un compañero con un sistema de transportes se vio que era muy lento porque dependía de la conexión que tuviera el cliente, por lo que mejor se dejó con Access.*

*En este momento se quiere migrar a .Net para ambiente web, es un proyecto que lo quieren hacer por medio de outsourcing.*

Tel: 2527 2276 Telefax: 2224 9684 Apdo. 474-2050 San Pedro de Montes de Oca

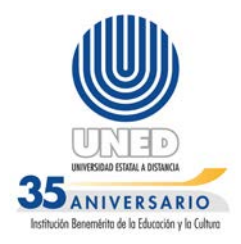

Esta condición podría exponer a la administración a pérdida de controles necesarios para las sanas prácticas de control interno y una adecuada administración de los datos, tomando en cuenta que la herramienta tiene limitaciones dentro de las que se encuentran el tamaño de las tablas en las bases de datos, además con el número de objetos en una base de datos, módulos, caracteres en nombre de objeto, caracteres en una contraseña, caracteres en un nombre de usuario o grupo, usuarios simultáneos, entre otros.**(Ver anexo 8)**

Su mayor debilidad está en que tiene pocos elementos que brinden una seguridad razonable a la integridad de la información, en su acceso y en el procesamiento al no guardar condiciones de "commit" y "rollback" a todos sus objetos (tablas) durante la actualización de la información, funciones que si tienen DB2, Oracle, SQL\_SERVER y otras bases de datos con que cuenta la Universidad; además en el caso de Oracle, existen herramientas de replicación que son opciones para trabajar on-line u off-line cuando se pierde la conexión. Esta situación podría exponer a la Institución, tanto a fraudes informáticos, como a que se generen datos corruptos, ante la falta de seguridad e integridad de la información depositada en las tablas que operan en esta herramienta.

2.3.2 Sobre asignación automática del monto equivalente al descuento.

 El sistema de facturación en línea de Librería Magón, carece de asignación automática del porcentaje concerniente al descuento que debe aplicarse, situación que genera que los usuarios ingresan manualmente el correspondiente monto.

Esta condición es respaldada con las respuestas a las entrevistas efectuadas en el mes de Abril de 2012; al señor Giovanni Tenorio Angulo, Encargado de la Librería y la señora Katherine González Valverde, Asistente de Librería, sobre el porcentaje del descuento en el sistema de facturación en línea; externando consecutivamente lo siguiente: *"Posterior a esto y dependiendo de las opciones que tenga o no de comprar en el título de un libro, nosotros ingresamos el descuento en el sistema". "El tipo de descuento se lo aplicamos nosotros mismos en el sistema."*

El beneficio otorgado por la compra de libros editorial UNED, se detalla en el artículo N°10 "De los descuentos" inciso 10.2 Los Funcionarios, del Reglamento de Ventas de Materiales Producidos y Adquiridos por la UNED, que indica:

Tel: 2527 2276 Telefax: 2224 9684 Apdo. 474-2050 San Pedro de Montes de Oca

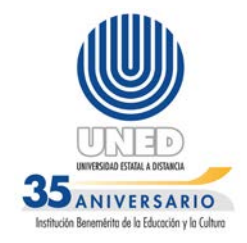

*(…) Los funcionarios de la UNED obtendrán un descuento de hasta un 50% en las ventas de contado por la compra de cada producto del sello EUNED. Si la compra fuera por más de uno, al primero de ellos se aplicará ese 50%, en tanto que al segundo se aplicará un 20% de descuento. Del tercer producto en adelante, no se aplicará descuento alguno. Idénticos descuentos serán aplicados en las compras que el funcionario realice bajo la modalidad de crédito, según lo establecido en el Manual de Procedimientos de la Oficina de Distribución de Materiales.*

La norma 4.3 "Administración de los datos" del manual de normas técnicas para la gestión y el control de las tecnologías de información publicado en la Gaceta N° 119 de 21 de junio de 2007, indica que:

> *(…) La organización debe asegurarse de que los datos que son procesados mediante TI corresponden a transacciones válidas y debidamente autorizadas, que son procesadas en forma completa, exacta y oportuna, y transmitidos, almacenados y desechados en forma íntegra y segura.*

Además la norma 1.4.4 "Seguridad en las operaciones y comunicaciones" en los incisos "a" y "b" del manual de normas técnicas para la gestión y el control de las tecnologías de información de la CGR, publicado en el diario oficial La Gaceta N°119 de 21 de junio de 2007, hace referencia a:

> *(…) La organización debe implementar las medidas de seguridad relacionadas con la operación de los recursos de TI y las comunicaciones, minimizar su riesgo de fallas y proteger la integridad del software y de la información.*

*Para ello debe:*

*a. Implementar los mecanismos de control que permitan asegurar la no negación, la autentificación, la integridad y la confidencialidad de las* 

Tel: 2527 2276 Telefax: 2224 9684 Apdo. 474-2050 San Pedro de Montes de Oca

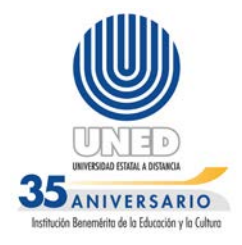

*transacciones y de la transferencia o intercambio de información.*

*b. Establecer procedimientos para proteger la información almacenada en cualquier tipo de medio fijo o removible (papel, cintas, discos, otros medios), incluso los relativos al manejo y desecho de esos medios.*

Según el analista encargado del sistema de "facturación en línea" Lic. Luis Diego Araya Garita, en respuesta mediante correo electrónico de 16 de agosto del 2012, la causa de seguir utilizando este método se debe a: *"esos cambios están pendientes pero como se está planeando migrar la aplicación entonces las mejoras se están dejando pendientes y hacerlas con la nueva aplicación una vez que hagan la nueva aplicación web".*

La situación anteriormente comentada podría exponer a la Administración a problemas en la recaudación de dineros por error humano o voluntario, esto por omisión de controles sobre la asignación de este descuento, que es asignado por los funcionarios de las librerías.

2.3.3 Falta de una interface con las bases de datos que incluya a los funcionarios de la UNED y en esta respalde las transacciones una vez aplicado el descuento en las librerías.

La Librería Magón carece de una interface o integración a la base de datos de gestión de Recursos Humanos, que incluya la consulta de los funcionarios activos de la institución y posterior a la aplicación del descuento, se almacene automáticamente cada descuento aplicado en las transacciones realizadas y que concilie con las políticas y reglas que regulan este rubro; actualmente la información del personal que solicita el descuento, es consultada de un archivo Excel que muestra quienes han hecho uso del beneficio.

Según los usuarios entrevistados de la Librería Magón, el procedimiento que realizan en caso de no encontrar un funcionario dentro de este archivo, es el de consultar al encargado de Recursos Humanos, esto porque la actualización del archivo Excel, se realiza cada fin de mes.

Tel: 2527 2276 Telefax: 2224 9684 Apdo. 474-2050 San Pedro de Montes de Oca

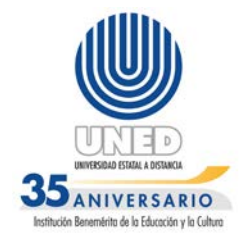

Esta situación, fue externada por los funcionarios de la Librería Magón, señor Giovanni Tenorio Angulo, Encargado, por la señorita Katherine González Valverde, Asistente de Librería y por el señor Alejandro Vives Zamora, Cajero, en entrevista aplicada el día 18 de abril 2012; quienes comentaron lo siguiente:

Funcionario Tenorio Angulo:

*(…) Se utiliza un archivo Excel con los datos de los funcionarios de la UNED que manejamos nosotros. En caso de no encontrarse en esa lista, se efectúa la consulta a Recursos Humanos.*

Funcionaria González Valverde:

*(…) Se busca en el archivo en Excel que manejamos nosotros a nivel interno, si el funcionario no se encuentra en nuestra lista se llama a Recursos Humanos para confirmar.*

Funcionario Vives Zamora:

*(…) Utilizamos un archivo en Excel donde verificamos al funcionario, si no lo encontramos en la lista de Excel, llamamos a Recursos Humanos a Marvin Zarate para consultar ya que nosotros no manejamos datos actualizados porque las listas con funcionarios nos llegan a fin de mes. Nosotros creamos una carpeta individual con el detalle de los descuentos que se le han efectuado a cada persona.*

La ley de control Interno N°8292, en su artículo N° 16 "**Sistemas de Información**" indica:

*(…) Deberá contarse con sistemas de información que permitan a la administración activa tener una gestión documental institucional, entendiendo esta como el conjunto de actividades realizadas con el fin de controlar, almacenar y, posteriormente, recuperar de modo adecuado la información producida o recibida en la organización, en el desarrollo de sus actividades, con el fin de prevenir cualquier desvío en los objetivos* 

Tel: 2527 2276 Telefax: 2224 9684 Apdo. 474-2050 San Pedro de Montes de Oca

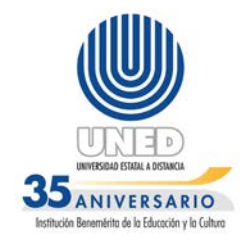

*trazados. Dicha gestión documental deberá estar estrechamente relacionada con la gestión de la información, en la que deberán contemplarse las bases de datos corporativas y las demás aplicaciones informáticas, las cuales se constituyen en importantes fuentes de la información registrada.*

Según la norma 5.7.4 **"Seguridad**" del manual de normas de control interno para el sector público, emitido por la Gaceta N°26 del 6 de febrero de 2006 indica:

> *(…) Deben instaurarse los controles que aseguren que la información que se comunica resguarde sus características propias de calidad, y sea trasladada bajo las condiciones de protección apropiadas, según su grado de sensibilidad y confidencialidad. Así también, que garanticen razonablemente su disponibilidad y acceso por parte de los distintos usuarios en la oportunidad y con la prontitud que la requieran*.

 A la consulta realizada sobre el efecto en caso de pérdida de este archivo Excel, se indicó lo siguiente: *"Se pierden los datos con la información, no tendríamos forma de saber a quién ya se le ha aplicado el 50%. Esto ha ocurrido cuando se nos robaron el CPU".*

Sobre este particular, el Lic. Luis Diego Araya Garita, Analista Encargado del sistema, expresó igualmente por medio de respuesta de correo electrónico de 16 de Agosto del año en curso, que la causa de seguir utilizando el sistema así se debe a: *"esos cambios están pendientes pero como se está planeando migrar la aplicación entonces las mejoras se están dejando pendientes y hacerlas con la nueva aplicación una vez que hagan la nueva aplicación web".*

La debilidades comentadas reflejan varios problemas de control interno, por tratarse de una tabla en Excel, que omite condiciones de seguridad de la información, prestándose a manipulación errónea, al encontrarse desligada del sistema informático de facturación en línea y de materializarse riesgos inherentes a las hojas electrónicas en Excel podría existir pérdida de información, generando posibles pérdidas económicas y operativas, que debe llamar la atención de la Administración Activa.

Tel: 2527 2276 Telefax: 2224 9684 Apdo. 474-2050 San Pedro de Montes de Oca

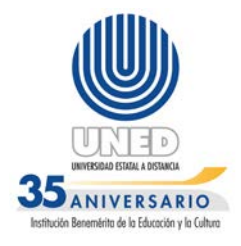

#### <span id="page-25-0"></span>**2.4 CARENCIA DE BITÁCORAS DE CONTROL DE ACCESO Y TRANSACCIONALES.**

El sistema de facturación en línea que opera en las Librerías, carece de bitácoras de control de acceso y transacciones, esto según lo indicado por el encargado del sistema Luis Diego Araya Garita, funcionario de la DTIC quien indicó: *"El sistema no cuenta con bitácoras de control de acceso, tampoco trabaja con transacciones, ya que los datos se guardan en Access y en el caso del proceso de posteo, habilitar las transacciones en el AS/400 significa mucho peso al servidor, por lo que no se habilitan".*

Igualmente indicó la líder de proyecto María Luisa Molina Méndez en correo electrónico de 27 de junio de 2012, lo siguiente: "*no se cuenta con datos de bitácora como usuario, fecha y hora en que un usuario genere un movimiento en el Sistema de Facturación del AS/400. En el registro de la factura si se puede especificar un código de vendedor, pero no se refiere al usuario que generó el movimiento".*

Sobre este particular la norma 1.4.5 "Control de acceso" inciso "j" y 4.2 "Administración y operación de la plataforma tecnológica inciso b" ambas del Manual de Normas técnicas para la gestión y el control de las Tecnologías de Información de la CGR y publicado en la gaceta N°119 del 21 de junio de 2007 en donde indica al respecto:

> *(…) j. Establecer los mecanismos necesarios (pistas de auditoria) que permitan un adecuado seguimiento al acceso a las TI.*

> *b. Vigilar de manera constante la disponibilidad, capacidad, desempeño y uso de la plataforma, asegurar su correcta operación y mantener un registro de sus eventuales fallas.*

La norma 4.5.1 "Supervisión constante" del manual de normas de control interno para el sector público de la Contraloría General de la República, publicado en la Gaceta N° 26 del 6 de febrero de 2009, regula:

> *(…) El jerarca y los titulares subordinados, según sus competencias, deben ejercer una supervisión constante sobre el desarrollo de la gestión institucional y la observancia de las regulaciones atinentes al SCI, así*

Tel: 2527 2276 Telefax: 2224 9684 Apdo. 474-2050 San Pedro de Montes de Oca

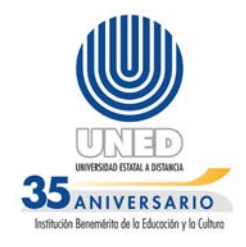

*como emprender las acciones necesarias para la conservación de los objetivos.*

A mayor abundancia el estándar ISO/IEC 17799 establece en el apartado **13.2 "Gestión de los incidentes y mejoras en la seguridad de la información"** lo siguiente:

> *(…) Se debieran establecer las responsabilidades y procedimientos para manejar de manera efectivo los eventos y debilidades en la seguridad de la información una vez que han sido reportados. Se debiera aplicar un proceso de mejoramiento continuo para la respuesta a, monitoreo, evaluación y la gestión general de los incidentes en la seguridad de la información. Cuando se requiera evidencia, esta se debiera recolectar cumpliendo con los requerimientos legales.*

El Director de la DTIC Mag. Francisco Durán, en entrevista realizada el 22 de agosto del 2012, en relación con las causas de la carencia de implementación de las bitácoras de control de acceso a los sistemas de información de la institución, expresó: *"El equipo anterior de producción no soportaba el procesamiento de las bitácoras. Desde que se implementó el nuevo servidor no se han analizado los requerimientos de bitácoras con los usuarios".*

Las estadísticas de rendimiento del 20 de enero del 2010 del equipo AS/400 anterior, versus el estado del nuevo dispositivo al 20 de enero de 2012, muestran el incremento de efectividad del computador IBM en que se ejecuta el sistema en épocas críticas como en el caso de la matricula, no encontrando argumentos en los comentarios del encargado del sistema sobre limitaciones de espacio de almacenamiento o de procesamiento para implementar las bitácoras. Por esta condición reflejada en la información suministrada por la DTIC, podrían activarse las bitácoras anteriormente comentadas**. (Ver Anexo 7).**

La ausencia de pistas de Auditoría incorporadas al funcionamiento del sistema, limita las acciones de revisión del control interno a esta Unidad Fiscalizadora o a otras Unidades Fiscalizadoras Externas, al omitir guardar el comportamiento transaccional y de control de acceso, limitando la revisión que se requiere en los estudios de control interno que a futuro se programen.

Tel: 2527 2276 Telefax: 2224 9684 Apdo. 474-2050 San Pedro de Montes de Oca

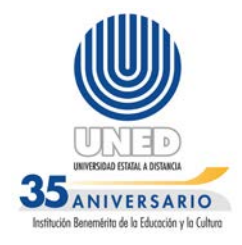

Además, eventualmente podría perjudicar a la Administración Activa para determinar futuros errores materialmente importantes, delitos comunes o fraude informático; al no contar con evidencias para establecer las posibles causas, identificar responsables e impacto del evento (cuantificar económicamente los daños).

#### <span id="page-27-0"></span>**2.5 DEBILIDADES EN LA VALIDACIÓN DE CAMPOS EN LA BASE DE DATOS EN DB2 DEL SISTEMA DE FACTURACIÓN.**

Se determinó que la base de datos en DB2 facilitada en un ambiente de desarrollo, carece de validación de campos en los espacios de cantidad y descripción; al efectuar la consulta de los artículos en existencia según el reporte con fecha de 11 de Mayo del año en curso, mostró que permite números negativos en la cantidad de libros disponibles en los códigos C03798 y U02872 **(ver anexo N°6),** el código F02491 carece de la descripción del artículo y 46 códigos con el campo **"precio"** en **"0**", esto de una muestra de 2640 artículos.

Para respaldar esta condición, se efectuaron pruebas a nivel de base de datos en producción, solicitada con el oficio AI-094-2012 de 04 de junio de 2012, al Mag. Francisco Durán Montoya, Director de la DTIC; correspondiente al periodo del 16 de enero de 2011 al 30 de setiembre de 2011, de las tablas:

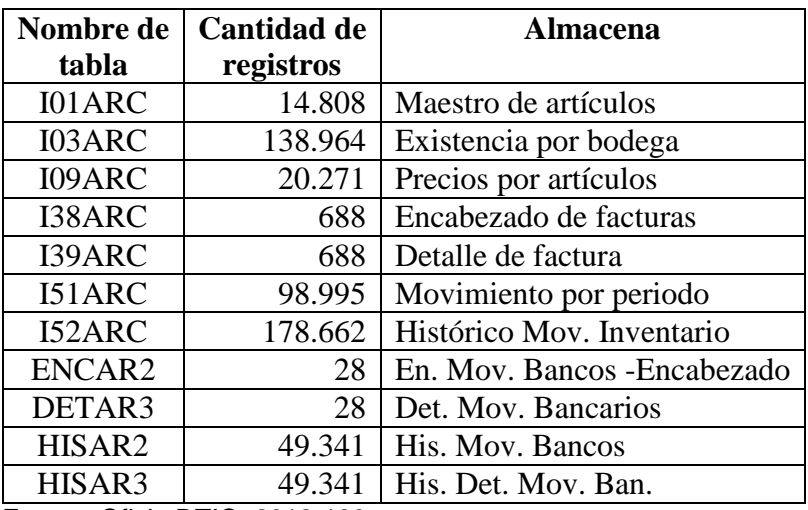

### **Figura: 1 Título: Tablas DB2 Facturación**

Fuente: Oficio DTIC -2012-100

Tel: 2527 2276 Telefax: 2224 9684 Apdo. 474-2050 San Pedro de Montes de Oca

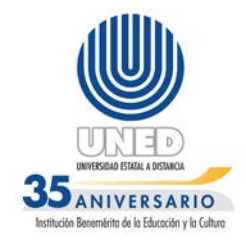

El análisis realizado para verificar la calidad, validación de campos y control de la información, reveló el siguiente comportamiento:

- 1. La tabla ENCAR2, el campo "Monto de Línea" despliega 28 artículos con cantidades negativas.
- 2. En la tabla I01ARC, se extrajo solo artículos correspondiente a libros a saber 325, de estos se evidenció que el campo "Existencia total" cuenta con 86 registros negativos.
- 3. Igualmente en la tabla I01ARC, 325 registros de inventario de libros tienen el campo "costo total" con cantidades negativas.
- 4. El primer campo de registro de la tabla I01ARC se encuentra en blanco.
- 5. Los registros pueden guardarse con campos en blanco en lo que se refiere a descripción.

Al respecto la norma 5.6 **"Calidad de la Información"** del manual de normas de control interno para el Sector Público emitido por la CGR y publicado en la Gaceta N°26 de 6 de febrero de 2009, indica:

> (…) *El Jerarca y los titulares subordinados, según sus competencias, deben asegurar razonablemente que los sistemas de información contemplen los procesos requeridos para recopilar, procesar y generar información que responda a las necesidades de los distintos usuarios. Dichos procesos deben estar basados en un enfoque de efectividad y de mejoramiento continuo.*

> *Los atributos fundamentales de la calidad de la información están referidos a la confiabilidad, oportunidad y utilidad.*

Además la norma 1.2 **"Gestión de la calidad"** del manual Normas técnicas para la gestión y el control de las tecnologías de información, emitidas por la CGR y publicadas en la Gaceta N°119 el 21 de junio de 2007, hace referencia a:

> (…) *La organización debe generar los productos y servicios de TI de conformidad con los requerimientos de sus usuarios con base en un enfoque de eficiencia y mejoramiento continuo*.

Tel: 2527 2276 Telefax: 2224 9684 Apdo. 474-2050 San Pedro de Montes de Oca

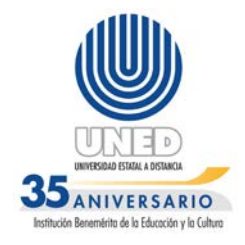

Sobre el mismo tema, la metodología de Cobit 4.1, indica en su punto P08. "**Administrar la calidad**" que:

> *(…) Se debe elaborar y mantener un sistema de administración de calidad, el cual incluya procesos y estándares probados de desarrollo y de adquisición. Esto se facilita por medio de la planeación, implantación y mantenimiento del sistema de administración de calidad, proporcionando requerimientos, procedimientos y políticas claras de calidad. Los requerimientos de calidad se deben manifestar y documentar con indicadores cuantificables y alcanzables. La mejora continua se logra por medio del constante monitoreo, corrección de desviaciones y la comunicación de los resultados a los interesados. La administración de calidad es esencial para garantizar que TI está dando valor al negocio, mejora continua y transparencia para los interesados*.

Como comentario adicional, el estándar ISO/IEC 17799 en su apartado 12.2 "**Procedimiento correcto en las aplicaciones**" y 12.2.1 **"Validación de la Input data**" indican que:

> *(…) Se debieran diseñar controles apropiados en las aplicaciones, incluyendo las aplicaciones desarrolladas por el usuario para asegurar un procesamiento correcto. Estos controles debieran incluir la validación de la input data, procesamiento interno y output data.*

> *Se pueden requerir controles adicionales para los sistemas que procesan, o tienen impacto sobre, la información confidencial, valiosa o crítica. Estos controles se debieran determinar sobre la base de los requerimientos de seguridad y la evaluación del riesgo.*

*(…) Control*

*Se debiera validar la input data para las aplicaciones para asegurar que esta data sea correcta y apropiada.*

Tel: 2527 2276 Telefax: 2224 9684 Apdo. 474-2050 San Pedro de Montes de Oca

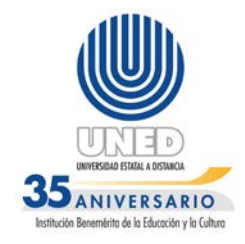

### *Lineamiento de implementación*

*Se debieran realizar chequeos del input de las transacciones comerciales, la data fija (por ejemplo nombres y direcciones, límites de crédito, números de referencia de los clientes), y tablas de parámetros (por ejemplo; precios de venta, moneda, tasas de cambio, tasa tributaria). Se debieran considerar los siguientes lineamientos:*

*a) input dual u otros chequeos de data; tales como chequeo de límites o limitar los campos a los rangos específicos de la input data; para detectar los siguientes errores:*

*1) valores fuera de rango;*

*2) caracteres inválidos en los campos de data;*

*3) data incompleta o faltante;*

*4) exceder los límites superiores e inferiores del volumen de data;*

*5) data de control no autorizado o inconsistente;*

*b) revisión periódica del contenido de los campos claves o archivos de data para confirmar su validez e integridad;*

*c) inspeccionar los documentos de input de la copia impresa en caso de cambios no autorizados (todos los cambios a los documentos de input debieran ser autorizados);*

*d) procedimientos para responder a los errores de validación;*

*e) procedimientos para probar la plausibilidad de la input data;*

*f) definir las responsabilidades de todo el personal involucrado en el proceso de input de data;*

*g) Crear un registro de las actividades involucradas en* 

*el proceso de input de data (ver 10.10.1).*

Según el Licenciado Carlos Chaves Quesada, Jefe de la Oficina de Contabilidad General en entrevista de 19 de junio del 2012 indicó al respecto lo siguiente:

Tel: 2527 2276 Telefax: 2224 9684 Apdo. 474-2050 San Pedro de Montes de Oca

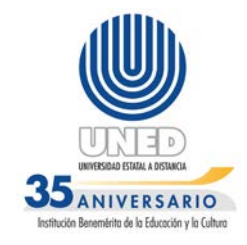

*(…) ¿Cuál es el motivo de la existencia de montos negativos en la tabla de Movimientos Bancarios? R/ Estos corresponden a descuentos, ya que para efectuar el proceso los montos quedan así para que haga un débito. En el caso de costos de entradas negativas cuál es el problema? R/ Básicamente los costos de entradas negativas hay problemas con los campos salidas y entradas sin aplicar, ya se ha comunicado a la DTIC para que realicen los cambios pertinentes, sin embargo a la fecha no existe respuesta a la solicitud.*

Esta situación podría exponer a la Administración a pérdida de control de áreas sensibles en los sistemas de información de la UNED, lo que implicaría almacenar información erróneamente en la Base de Datos y posterior a esto se dificultaría la búsqueda de la misma. Es importante resaltar que la toma de decisiones a nivel gerencial se fundamente en la calidad de los datos de entrada y el proceso realizado, de tal manera que al carecer de control de calidad sobre el "input", el procesamiento y la salida inobjetablemente tendrían errores y las bases de datos estarían corruptas como en este caso.

### <span id="page-31-0"></span>**3. CONCLUSIONES**

- 3.1 Los sistemas de inventario y facturación de libros utilizados en plataforma AS/400, presentan debilidades en el control de acceso, específicamente en la restricción a la información procesada en varios módulos, entre ellos "trabajar con relaciones" y menús principales. Tal debilidad de control permite que usuarios pudieran modificar y eliminar archivos creados por otros usuarios. (Resultado 2.1).
- 3.2 La institución carece de un procedimiento escrito, debidamente aprobado y divulgado para la creación, entrega e inhabilitación de usuarios relacionado al sistema de inventario y facturación de OFIDIVE y OCG. Los accesos actualmente son otorgados mediante autorización del Jefe de la Oficina de Contabilidad General, solicitados por correo electrónico o nota por parte del Jefe del departamento que requiere un acceso.(Resultado 2.2).
- 3.3 La librería Magón utiliza un motor de base de datos Access que deja de ser el idóneo para establecer control y monitoreo de importancia, tomando en

Tel: 2527 2276 Telefax: 2224 9684 Apdo. 474-2050 San Pedro de Montes de Oca

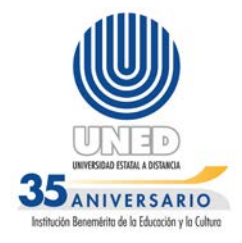

cuenta los niveles de transacciones monetarias, consulta y almacenamiento realizados en este lugar diariamente. Esta debilidad se da aun cuando la UNED cuenta con gestores de bases de datos más robustos y seguros. (Resultado 2.3.1).

- 3.4 El sistema de facturación en línea utilizado en la Librería Magón no permite la asignación automática del monto correspondiente a la rebaja en el campo "descuento" del módulo factura. El personal encargado de facturación debe ingresar el porcentaje de descuento en forma manual. (Resultado 2.3.2).
- 3.5 La aplicación facturación en línea, se encuentra desligada de una base de datos con la información del personal de la UNED, para consulta y almacenamiento de los descuentos aplicados para cada funcionario según sus compras de libros efectuadas. (Resultado 2.3.3).
- 3.6 Las bitácoras de control de acceso y transaccionales son imprescindibles en el sistema utilizado en librería, tomando en cuenta la cantidad de movimientos y la cantidad de transacciones procesadas en el servicio que se brinda; además con las debilidades de control identificadas en este informe se incrementan los riesgos por un mal uso del sistema, sin dejar evidencia de las actividades realizadas. (Resultado 2.4).
- 3.7 La validación de campos en los espacios de "cantidad" y "descripción" en la base de datos DB2 se excluye en la conformación del registro que almacena la información de un artículo. Misma utilizada en consultas de ventas según existencias, se establece en el módulo de "conexión AS/400" en el sistema de librería, en lo que corresponde a "lectura de artículos". (Resultado 2.5).

### <span id="page-32-0"></span>**4. RECOMENDACIONES**

### **Al Rector**

### **Girar instrucciones a las jefaturas de Contabilidad General, la DTIC y cualquier otra Unidad que la Administración considere pertinente para que procedan conjuntamente a:**

**4.1** Efectuar un análisis de todos los usuarios que tienen permiso para realizar transacciones en el sistema de inventario y facturación de libros en la plataforma AS/400, tomando en cuenta el puesto y funciones específicas que

Tel: 2527 2276 Telefax: 2224 9684 Apdo. 474-2050 San Pedro de Montes de Oca

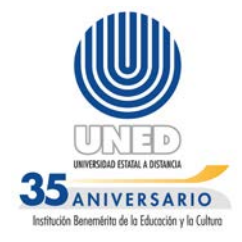

desempeña el usuario, con el fin de controlar los accesos otorgados y restringir adecuadamente el acceso a la información, verificando que no existan funciones incompatibles en las asignaciones. (Resultado 2.1.1).

- **4.2** Confeccionar un procedimiento para la creación, entrega e inhabilitación de usuarios en los sistemas de inventario y facturación de OFIDIVE y OCG. Como parte de la recomendación se le solicita asignar la tarea, dejando evidencia de los objetivos y actividades a realizar, y solicitar una planificación de las acciones a ejecutar, remitiendo copia de la asignación y de la planeación a esta Auditoría Interna, en un plazo de 30 días hábiles. (Resultado 2.2).
- **4.3** Brindar oportunamente el soporte técnico al sistema de inventario y facturación de libros utilizados en OFIDIVE y OCG, para evitar otorgar perfiles de un usuario a otros funcionarios, en caso de errores o bloqueos de acceso, además de contar con el personal correspondiente en caso de incapacidades o vacaciones de funcionario de la DTIC encargado de este sistema. (Resultado 2.1.2).
- **4.4** Realizar los estudios técnicos que permitan utilizar una base de datos en Oracle o MySQL, u otra que la Administración Activa determine, para guardar la información del sistema de facturación en línea de la librería Magón, con el objetivo de mejorar el control, seguridad e integridad de los datos según la herramienta seleccionada y con ello asegurar la información de las transacciones monetarias, consultas y almacenamiento, y brindar facilidades de manejo para el usuario y seguridad en las transacciones; considerando que la Universidad cuenta con herramientas compatibles con el software de desarrollo "Visual Basic". (Resultado 2.3.1).
- **4.5** Automatizar el cálculo y la asignación del monto del campo descuento, del módulo factura del sistema de facturación en línea de librería Magón, beneficio otorgado a los funcionarios de la institución al realizar compras en libros de editorial UNED. Esta actividad de control permite que las rebajas sean aplicadas por el sistema inmediatamente a partir de parámetros de acuerdo a la normativa vigente, agilizando el proceso, mejorando el servicio y la calidad de la aplicación de este rubro. (Resultado 2.3.2).
- **4.6** Incluir para el sistema de facturación en línea, una interfaz o una base de datos de consulta, integrada al sistema que contenga la información actualizada de los funcionarios que laboran en la UNED, y dejando evidencia

Tel: 2527 2276 Telefax: 2224 9684 Apdo. 474-2050 San Pedro de Montes de Oca

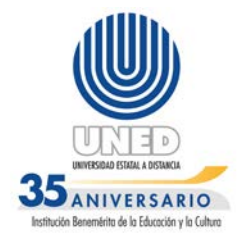

en una tabla donde guarde la información de las compras y descuentos que cada funcionario realizó, esto para controlar la exactitud de la transacción y evitar la pérdida de la información como anteriormente ocurrió, así como medio para realizar estudios de fiscalización del proceso. (Resultado 2.3.3).

- **4.7** Realizar una valoración de la información que se utiliza en el Sistema con el propósito de determinar su criticidad y sensibilidad a fin de activar las bitácoras de control de acceso y transacciones, una vez realizada la migración del sistema a una base de datos citadas en el punto 2.3 de este informe, de acuerdo a la importancia, riesgos, confidencialidad, entre otros criterios que deben observarse al determinar las tablas a las que se les va a implementar bitácoras, y proceder a su implementación. (Resultado 2.4).
- **4.8** Implementar controles en las pantallas de captura y mantenimiento transaccional, que permita al menos validar los campos de cantidad y descripción en la Base de Datos DB2, con el objetivo de contar con toda la información relacionada con la "lectura de artículos", indispensables para el sistema de facturación en línea de librería Magón y de todas las librerías donde se utilice este sistema de información. (Resultado 2.5)

Tel: 2527 2276 Telefax: 2224 9684 Apdo. 474-2050 San Pedro de Montes de Oca

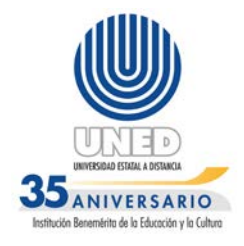

#### **ANEXO N°1**

<span id="page-35-0"></span>**1**. Dentro del sistema de inventarios se despliega un menú y en el existen 11 opciones, como se puede observar el usuario que muestra la pantalla no corresponde al usuario DIEEH. Estas son las opciones a las que tiene acceso el señor Erick Escalante, según indica el sólo utiliza las opciones 2- Mantenimiento de Artículos, 3- Movimiento de inventario y 9- Utilitarios del sistema para desempeñar sus funciones.

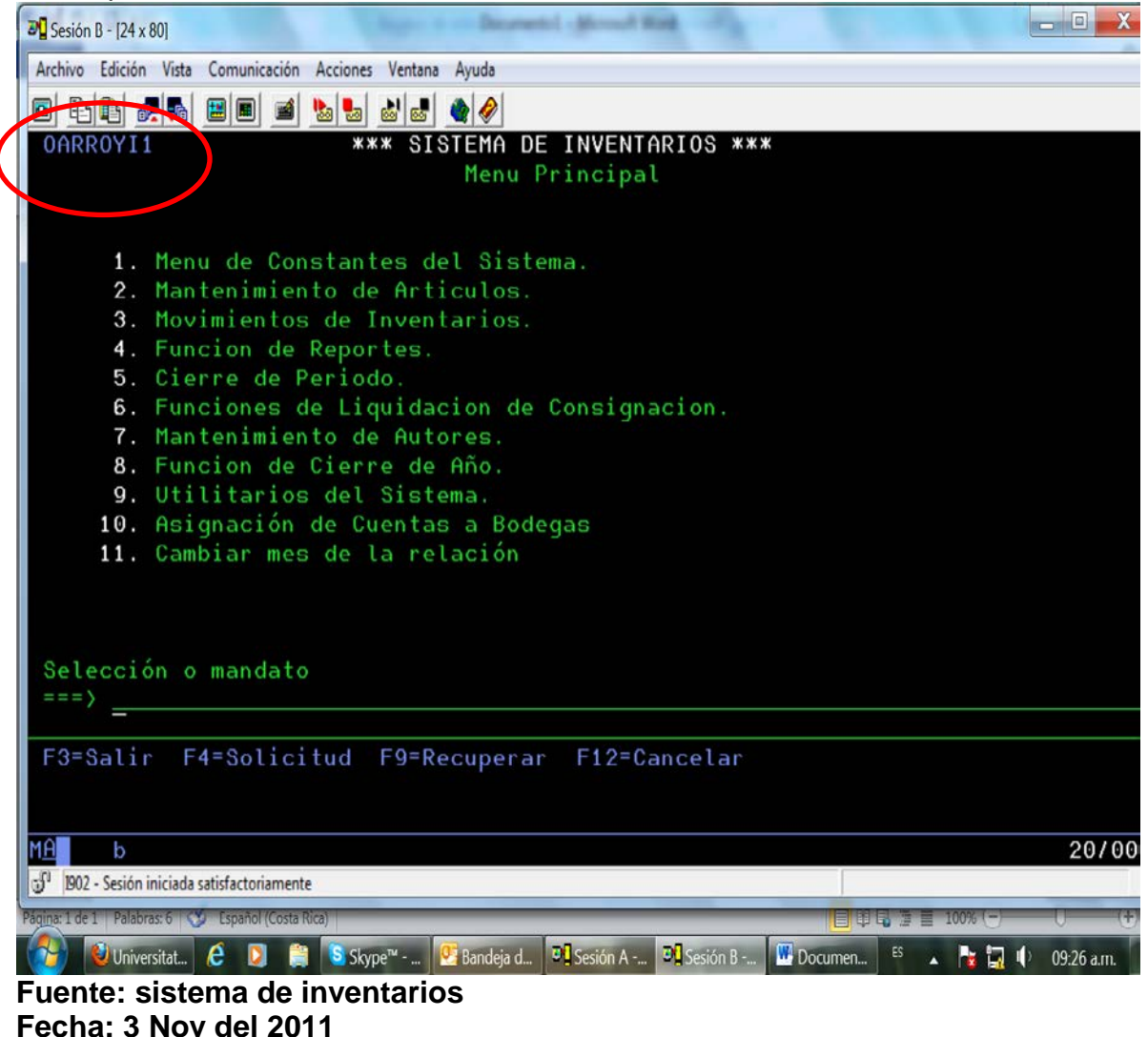

Tel: 2527 2276 Telefax: 2224 9684 Apdo. 474-2050 San Pedro de Montes de Oca

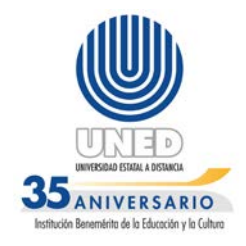

**2.** Pantalla de sistema de control de Inventario, acceso a las opciones habilitadas que se observan. En esta si se encuentra el usuario DIEEH bien asignado y se observa que en este caso tiene acceso a 2=cambiar; 4= Eliminar; 5=consultar; 6=Listar; 12= trabajar con, 14= Aplicar Inv. 15= Aplicar CxP.

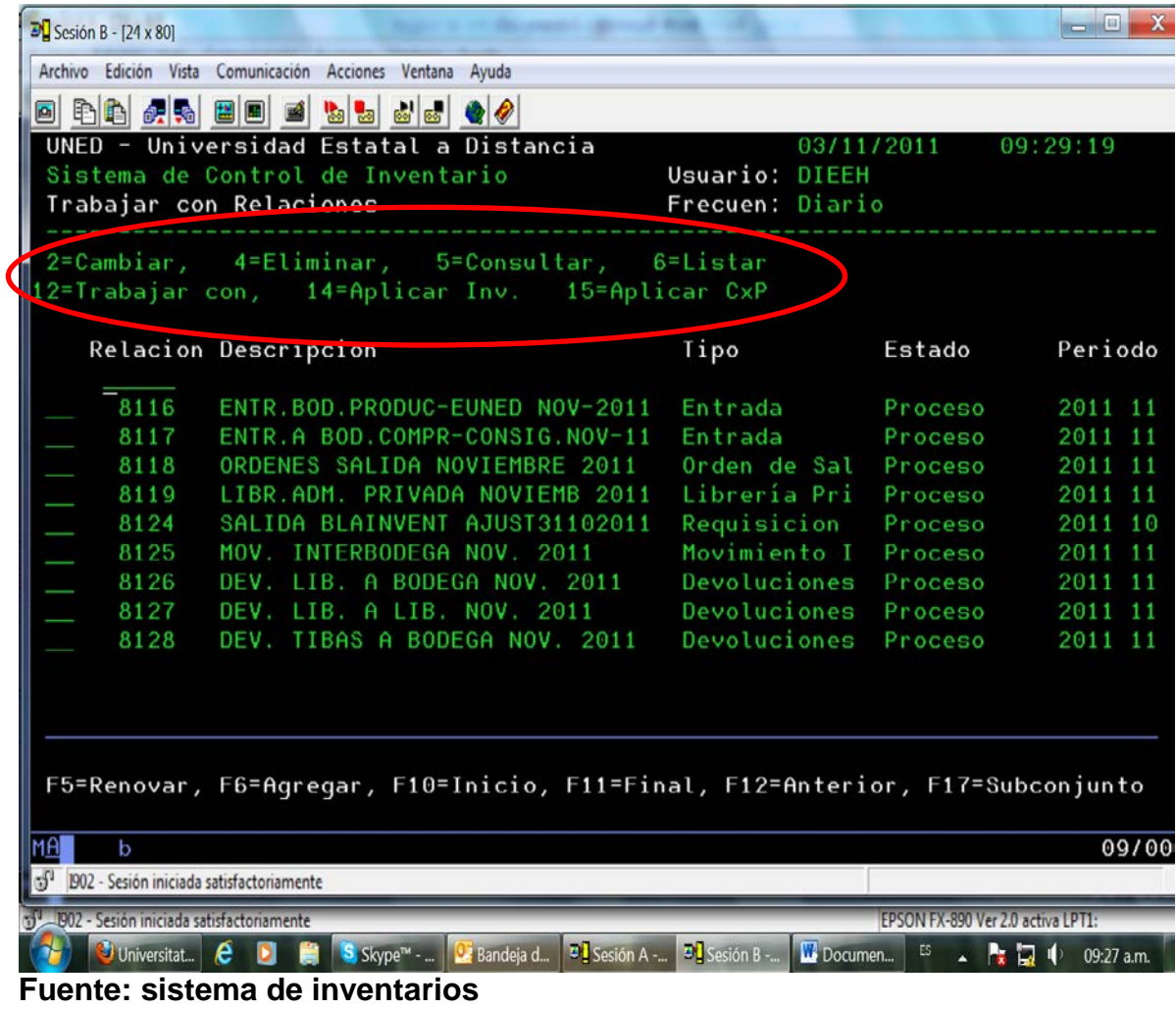

**Fecha: 3 Nov del 2011**

Tel: 2527 2276 Telefax: 2224 9684 Apdo. 474-2050 San Pedro de Montes de Oca

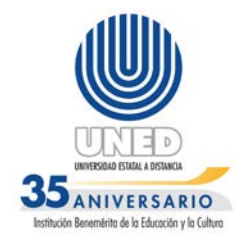

**3.** Pantalla donde se muestra las Factura Movimiento Inter. Bodega, en ella se puede observar que las facturas nulas no se muestran en esta pantalla, en consecutivo brinca a las que se encuentran en esta condición como Nula las 21574 y 21576

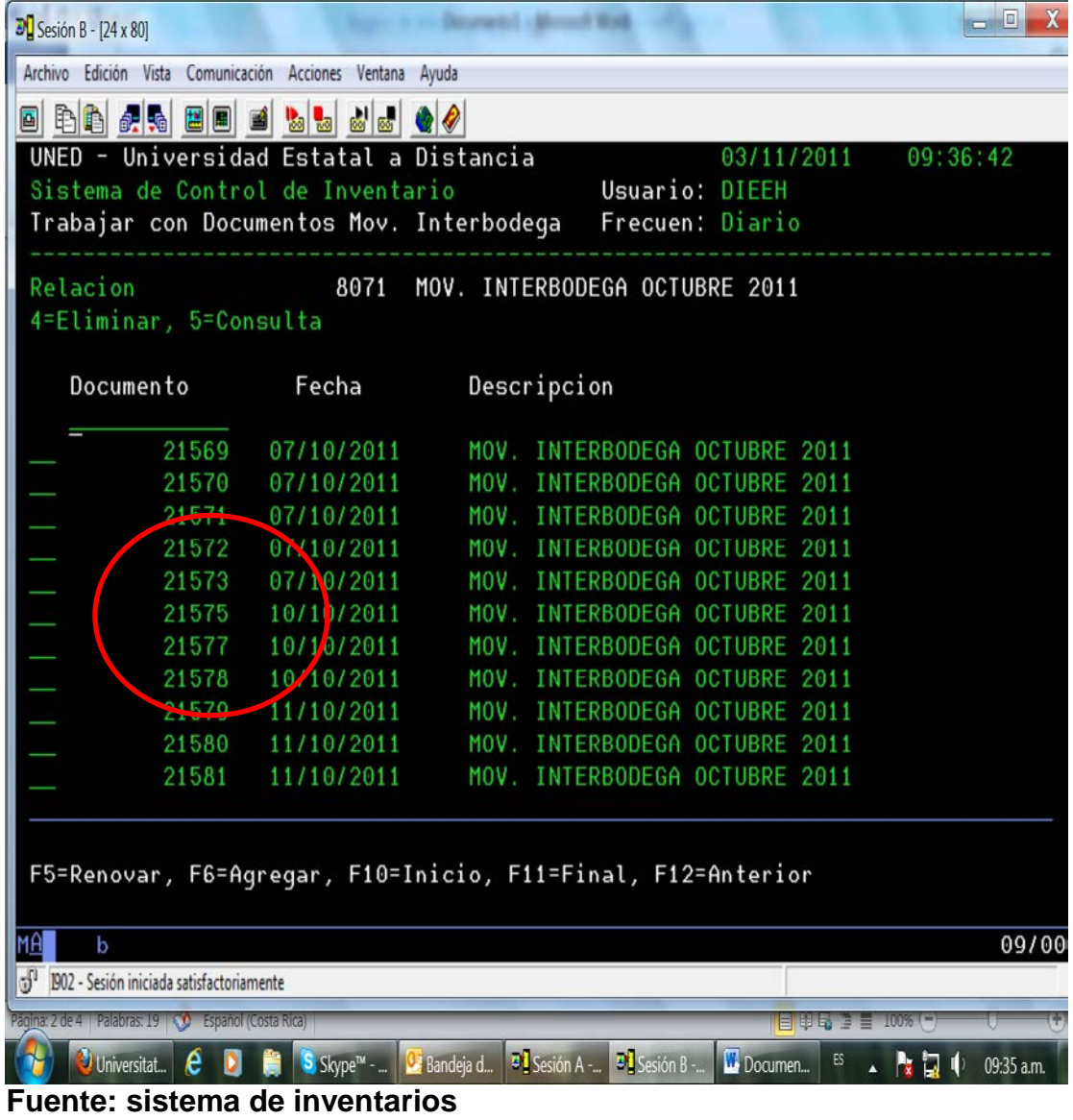

**Fecha: 3 Nov del 2011**

Tel: 2527 2276 Telefax: 2224 9684 Apdo. 474-2050 San Pedro de Montes de Oca

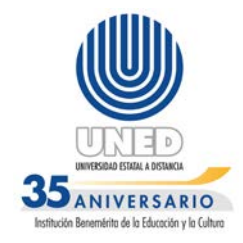

#### **ANEXO N°2**

<span id="page-38-0"></span>Pantallas del sistema de inventarios, suministradas por el funcionario Lester Soto Mendoza asistente de Erick Escalante Hidalgo, mediante entrevista del 7 de noviembre de 2011. Estas pantallas fueron tomadas en horas de la mañana, se observó que el reloj del sistema estaba atrazado casi una hora en comparación con el reloj de la computadora y este se encontraba en la hora correcta.

1) El usuario de este funcionario para ingresar al sistema es DILSM, como se observa en esta pantalla del menú principal del sistema de inventarios, el usuario que se indica en la pantalla es LESOMEPR.

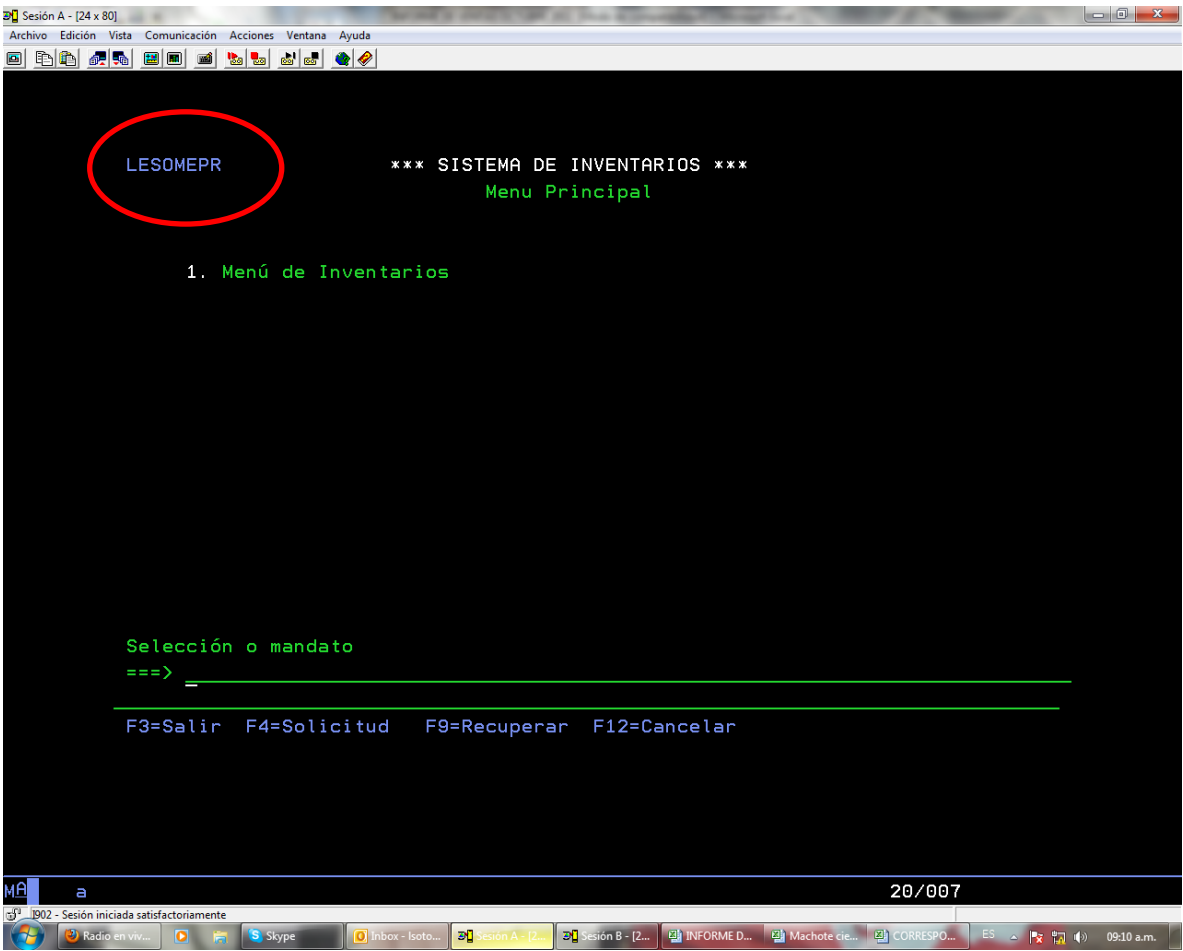

Fuente: Sistema de Inventarios Fecha: 7/11/2011

Tel: 2527 2276 Telefax: 2224 9684 Apdo. 474-2050 San Pedro de Montes de Oca

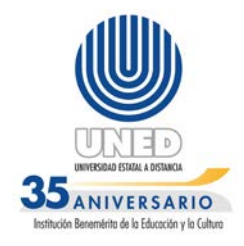

2) Pantalla que muestra el menú principal al ingresar al sistema, se observan las opciones habilitadas en este caso y el usuario LESOME1. Igualmente no corresponde al señor Lester.

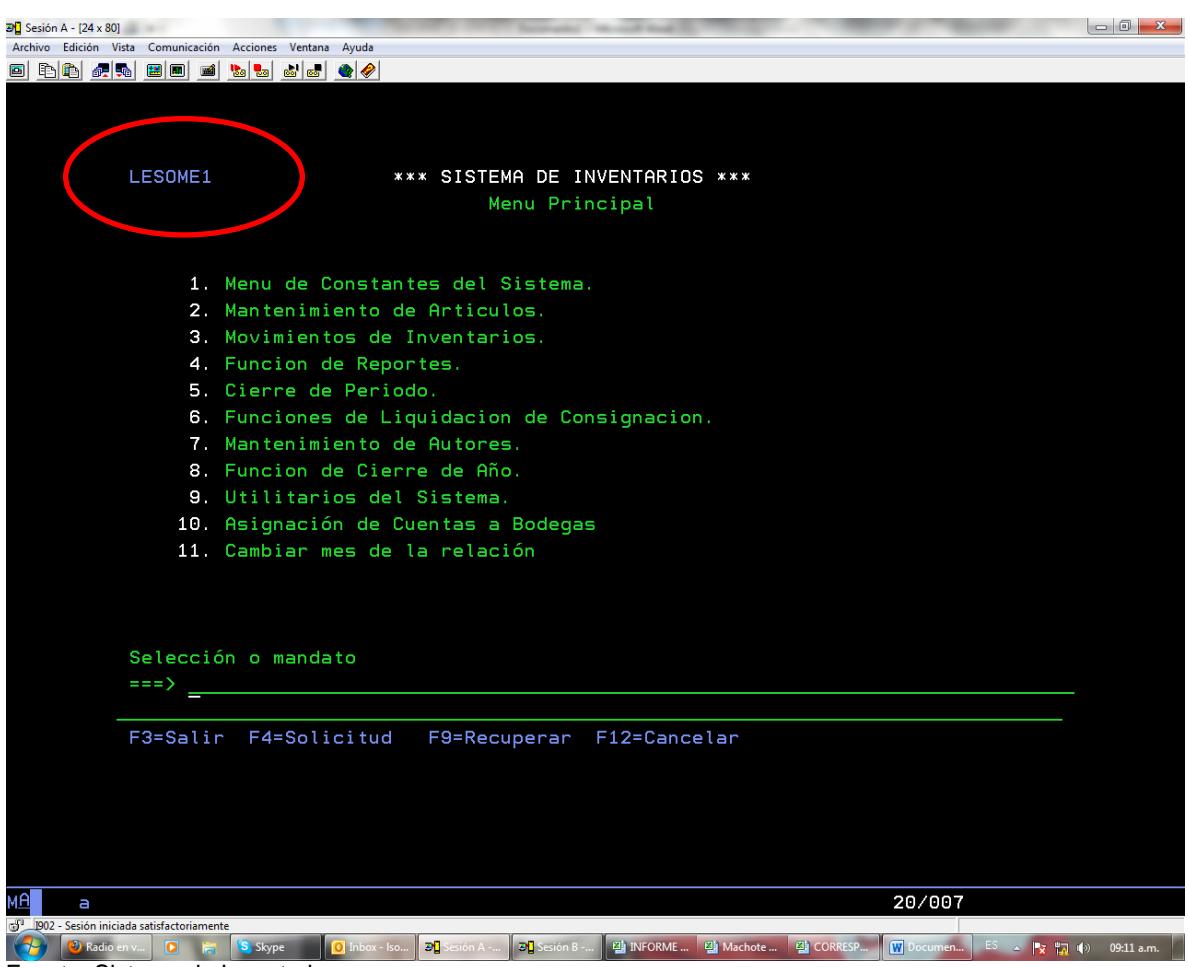

Fuente: Sistema de Inventarios Fecha: 7/11/2011

Tel: 2527 2276 Telefax: 2224 9684 Apdo. 474-2050 San Pedro de Montes de Oca

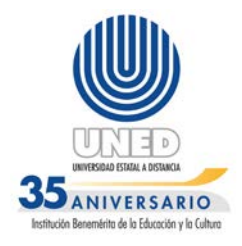

3) Pantalla que muestra la opción 9-Utilitarios del sistema del menú principal. En esta se observa que este funcionario tiene habilitado todas las opciones, y se observa en la pantalla otro usuario OARROYI4, que no corresponde al del señor Lester.

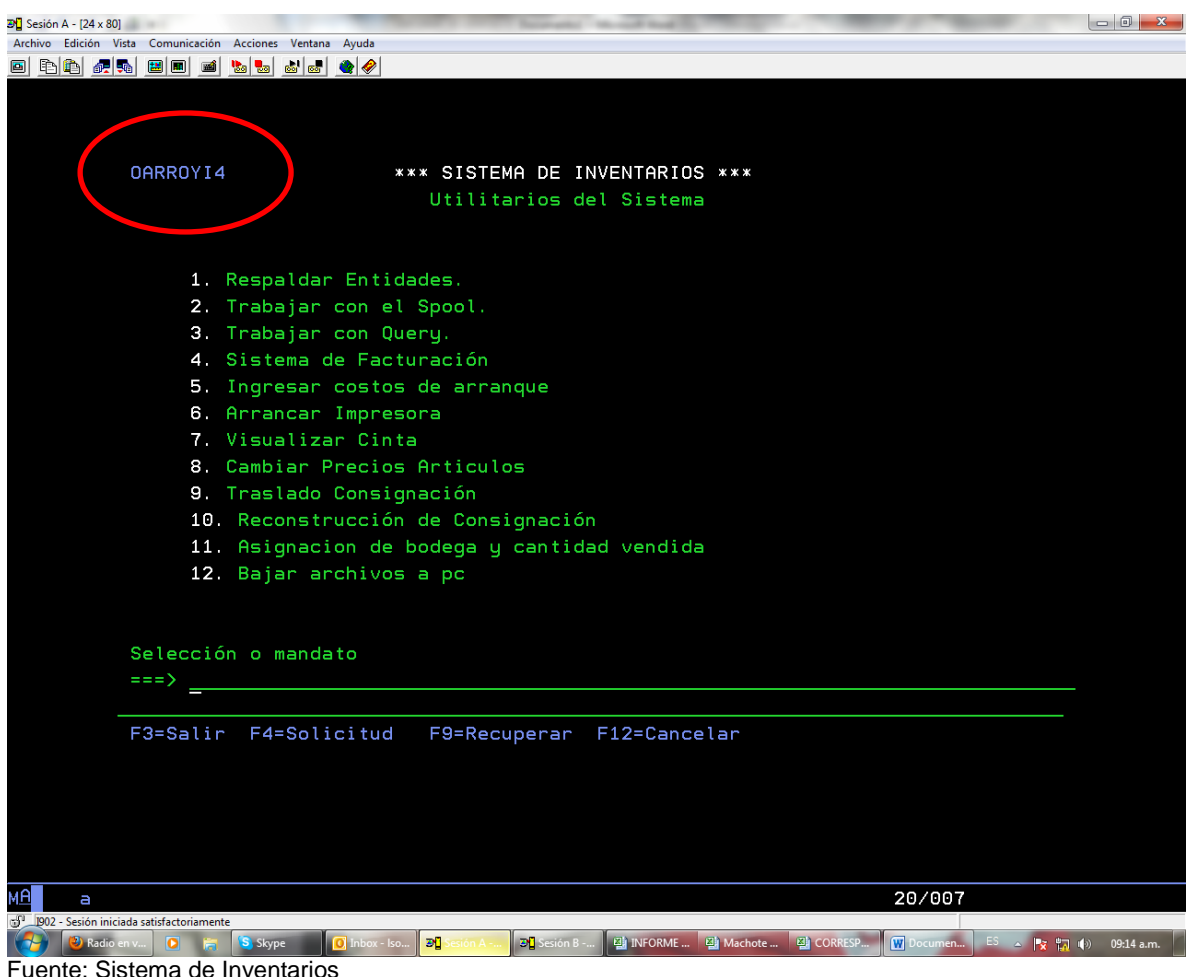

Fuente: Sistema de Inventarios Fecha: 7/11/2011

4) Pantalla que muestra las opciones que tiene habilitadas en usuario DILSM en este módulo.

Tel: 2527 2276 Telefax: 2224 9684 Apdo. 474-2050 San Pedro de Montes de Oca

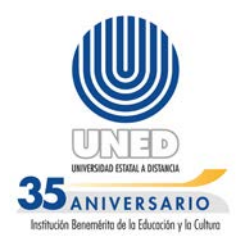

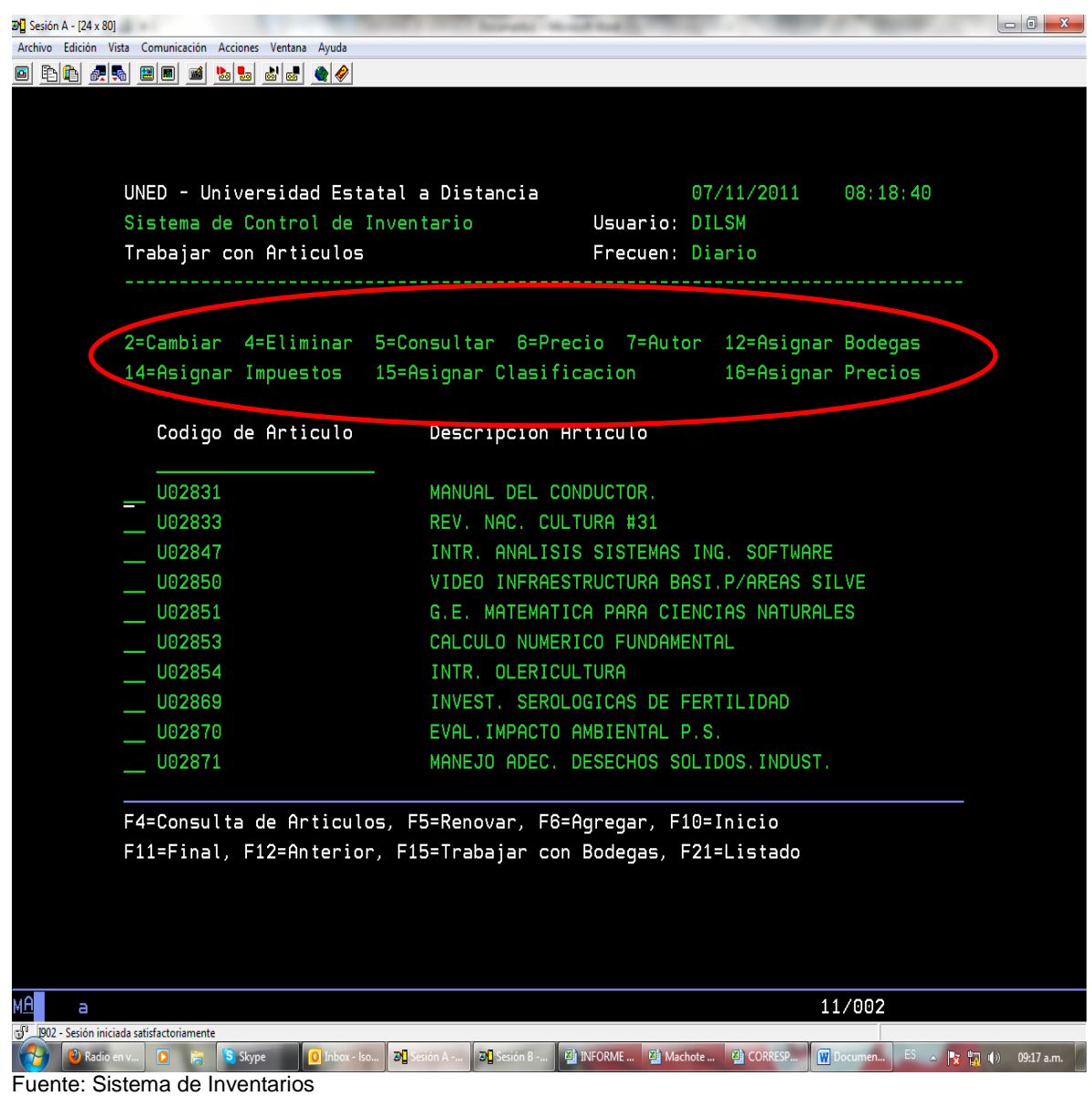

Fecha: 7/11/2011

Tel: 2527 2276 Telefax: 2224 9684 Apdo. 474-2050 San Pedro de Montes de Oca

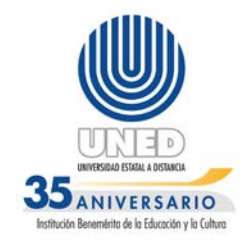

### **ANEXO N°3**

<span id="page-42-0"></span>Pantallas del sistema de inventarios, suministradas en entrevista del 8 de noviembre de 2011, por el funcionario Ronny Rosales Robles encargado de librería virtual y asistencia.

1) Pantalla que muestra el menú principal del sistema de inventarios, en esta se puede observar que el usuario es DIRRR y muestra LESOMEPR.

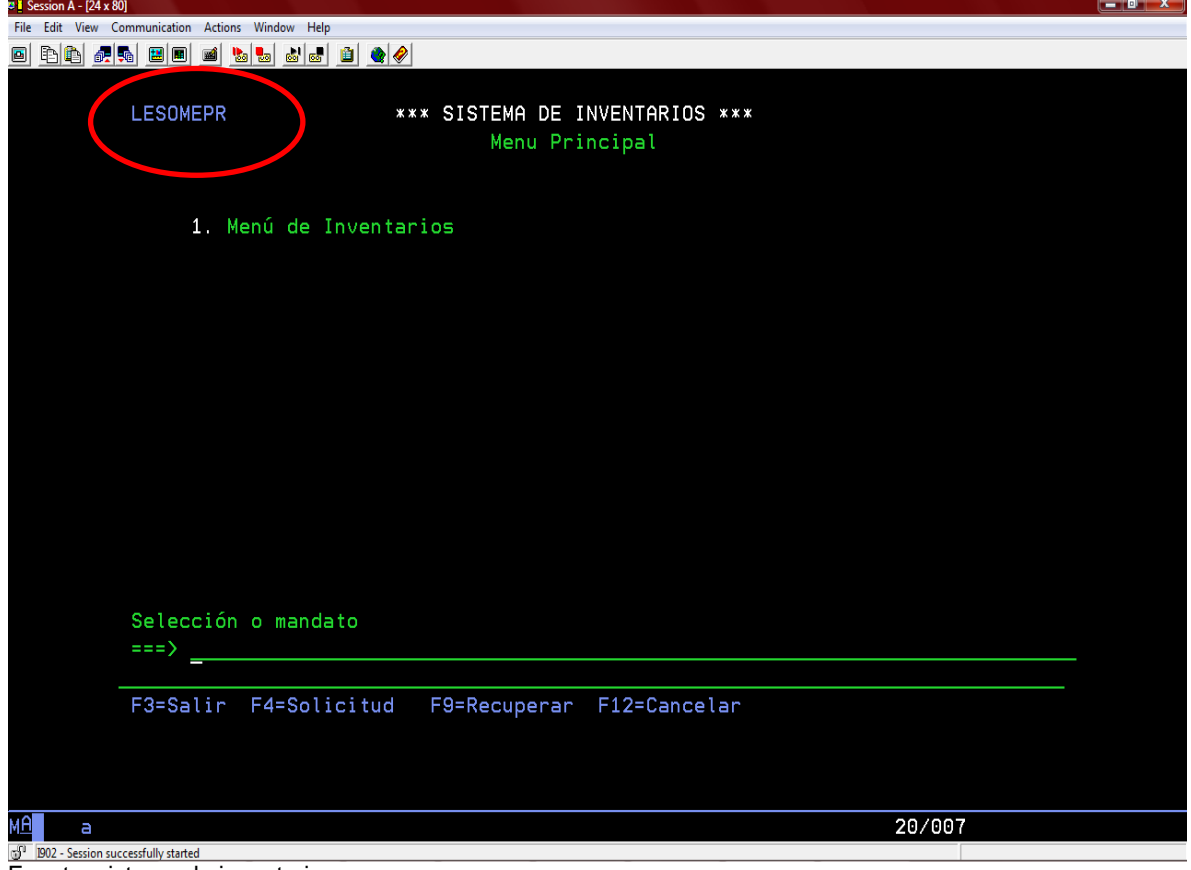

Fuente: sistema de inventarios Fecha: 8/11/11

Tel: 2527 2276 Telefax: 2224 9684 Apdo. 474-2050 San Pedro de Montes de Oca

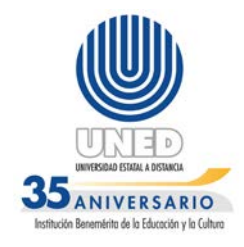

2) Pantalla que muestra trabajar con artículos y las opciones habilitadas para el usuario DIRRR, como se ven: cambiar, eliminar, consultar, precio, autor, asignar bodega, asignar precios, asignar impuestos, asignar clasificación.

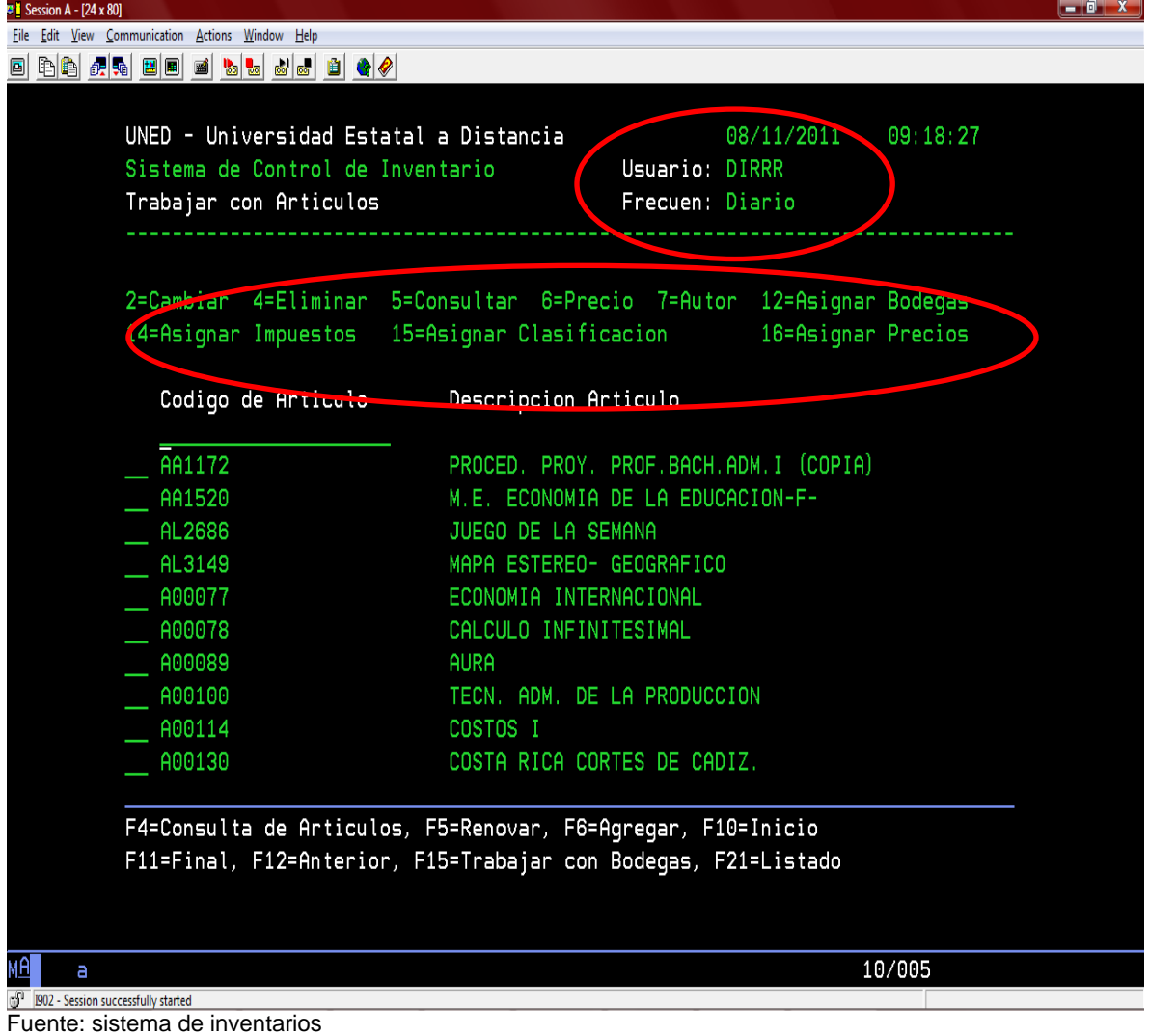

Fecha: 8/11/11

Tel: 2527 2276 Telefax: 2224 9684 Apdo. 474-2050 San Pedro de Montes de Oca

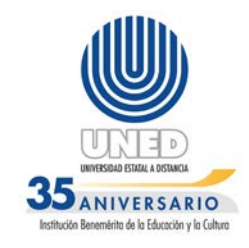

3) Pantalla que muestra trabajar con precios en esta opción se encuentra habilitado las opciones cambiar, eliminar y consultar.

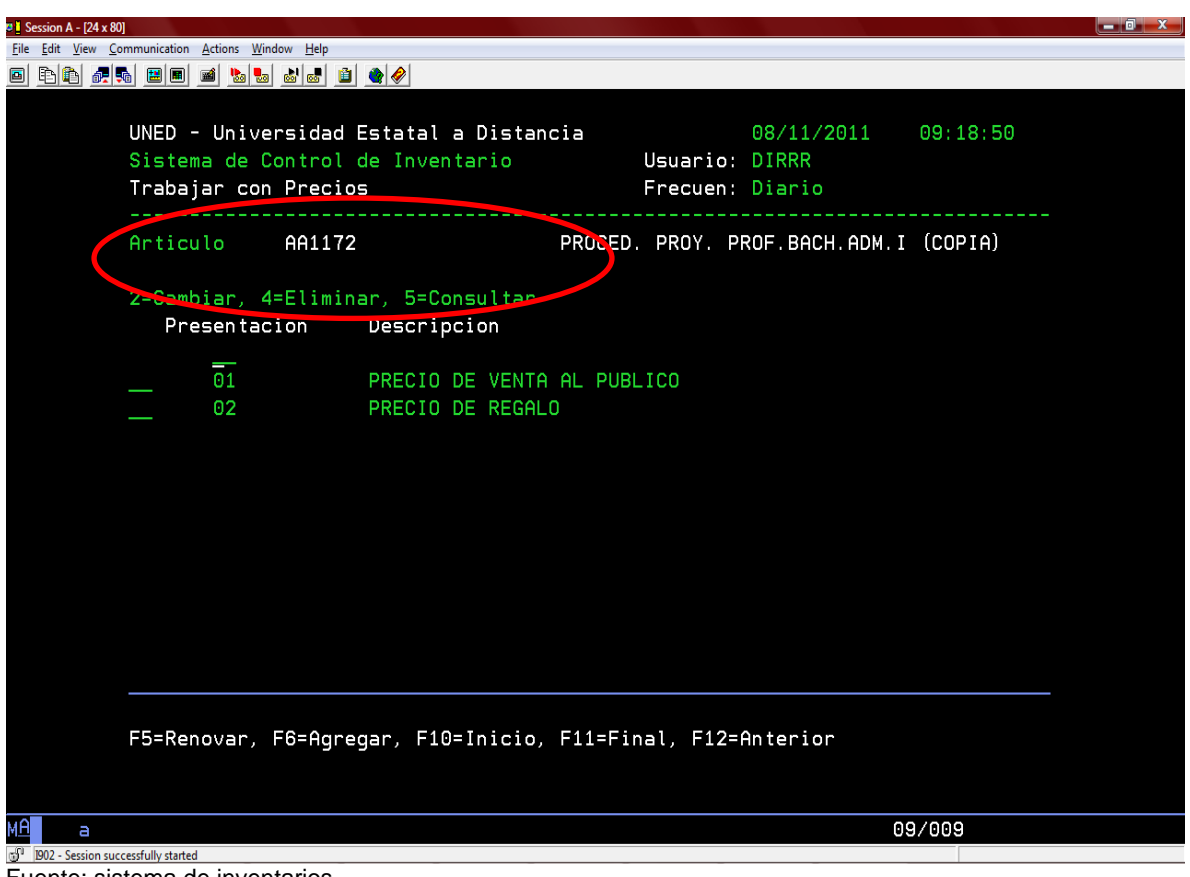

Fuente: sistema de inventarios Fecha: 8/11/11

Tel: 2527 2276 Telefax: 2224 9684 Apdo. 474-2050 San Pedro de Montes de Oca

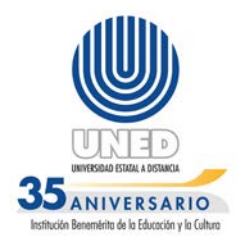

4) Pantalla que muestra trabajar con relaciones las opciones que tiene habilitado el usuario son cambiar, eliminar, consultar, listar, trabajar con, aplicar Inv, aplicar cxp.

| UNED - Universidad Estatal a Distancia<br>Sistema de Control de Inventario<br>Trabajar con Relaciones <b>Communication</b> Frecuen: Diario<br>_____________________<br>2=Cambiar, 4=Eliminar, 5=Consultar, 6=Listar<br>12=Trabajar con, 14=Aplicar Inv. 15=Aplicar CxP | Usuario: DIRRR                      | 08/11/2011         | 09:22:12                      |
|----------------------------------------------------------------------------------------------------|-------------------------------------|--------------------|-------------------------------|
|                                                                                                    |                                     |                    |                               |
|                                                                                                    |                                     |                    |                               |
| Relacion Descripcion                                                                                                    | Tipo                                | Estado             | Periodo                       |
| AJ/CONTEN.CONTRAP/REL7300 3/10 Orden de Sal Proceso<br>7487<br>7704<br>libre<br>7884<br>AJUSTE CONTENIDO LIBROS OXFORD Entrada<br>LIBRE                                                                                                    | Movimiento I                        | Proceso<br>Proceso | 3000 9<br>3000 12<br>3000 8   |
| 8011<br>Ajuste contenido Prolab<br>L.<br>8048<br>Entradas Materiales Prolab OCT Entrada<br>8061                                                                                                    | Devoluciones Proceso<br>Entrada     | Proceso<br>Proceso | 3000 12<br>2011 10<br>2011 10 |
| Salidas materiales Prolab OCTU Requisicion<br>8062<br>8063<br>Salidas de Reactiv Prolab OCTU<br>8066<br>ORDENES DE SALIDA OCTUBRE 2011                                                                                                    | Requisicion<br>Orden de Sal Proceso | Proceso<br>Proceso | 2011 10<br>2011 10<br>2011 10 |
| LIBR.ADM. PRIVADA OCTUBRE 2011 Librería Pri<br>8068<br>8071<br>MOV. INTERBODEGA OCTUBRE 2011                                                                                                    | Movimiento I                        | Proceso<br>Proceso | 2011 10<br>2011 10            |
| F5=Renovar, F6=Agregar, F10=Inicio, F11=Final, F12=Anterior, F17=Subconjunto                                                                                                    |                                     |                    | 10/002                        |

ente: sistema de inventarios Fecha: 8/11/11

Tel: 2527 2276 Telefax: 2224 9684 Apdo. 474-2050 San Pedro de Montes de Oca

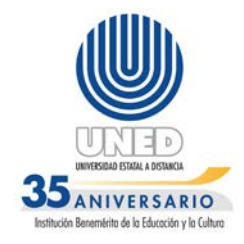

#### **ANEXO N°4**

<span id="page-46-0"></span>**Pantallas del sistema de inventarios, suministradas por el funcionaria Ana Lía Valverde Valverde del OFIDIVE, mediante entrevista del 4 de noviembre de 2011.**

1) Pantalla para trabajar con artículos, usuario DIAVV, activas las opciones; cambiar, eliminar, consultar, precio, autor, asignar bodega, asignar impuestos, asignar clasificación, asignar bodega.

| $\overline{20}$ Session B - [24 x 80]                                                                                      |                             |                                          |                    |                               |            |  |  |
|----------------------------------------------------------------------------------------------------|-----------------------------|------------------------------------------|--------------------|-------------------------------|------------|--|--|
| File Edit View Communication Actions Window Help                                                                           |                             |                                          |                    |                               |            |  |  |
| BBC DE BBC DE BBC                                                                                                    |                             |                                          |                    |                               |            |  |  |
|                                                                                                    |                             |                                          |                    |                               |            |  |  |
|                                                                                                    |                             |                                          |                    |                               |            |  |  |
| UNED - Universidad Estatal a Distancia                                                                                     |                             |                                          | 04/11/2011         | 09:21:08                      |            |  |  |
| Sistema de Control de Inventario                                                                                           |                             | Usuario: DIAVV                           |                    |                               |            |  |  |
| Trabajar con Articulos                                                                                                    |                             | Frecuen: Diario                          |                    |                               |            |  |  |
|                                                                                                    |                             |                                          |                    |                               |            |  |  |
|                                                                                                    |                             |                                          |                    |                               |            |  |  |
| 2=Cambiar 4=Eliminar 5=Consultar 6=Precio 7=Autor 12=Asignar Bodegas                                                       |                             |                                          |                    |                               |            |  |  |
| 14=Asignar Impuestos                                                                                                    | 15=Asignar Clasificacion    |                                          | 16=Asignar Precios |                               |            |  |  |
|                                                                                                    |                             |                                          |                    |                               |            |  |  |
| Codigo de Articulo                                                                                                    | Descripcion Articulo        |                                          |                    |                               |            |  |  |
| AA1172                                                                                                    |                             | PROCED. PROY. PROF. BACH. ADM. I (COPIA) |                    |                               |            |  |  |
| AA1520                                                                                                    |                             | M.E. ECONOMIA DE LA EDUCACION-F-         |                    |                               |            |  |  |
| AL2686                                                                                                    | JUEGO DE LA SEMANA          |                                          |                    |                               |            |  |  |
| AL3149                                                                                                    | MAPA ESTEREO- GEOGRAFICO    |                                          |                    |                               |            |  |  |
| A00077                                                                                                    | ECONOMIA INTERNACIONAL      |                                          |                    |                               |            |  |  |
| A00078                                                                                                    | CALCULO INFINITESIMAL       |                                          |                    |                               |            |  |  |
| A00089                                                                                                    | <b>AURA</b>                 |                                          |                    |                               |            |  |  |
| A00100                                                                                                    | TECN. ADM. DE LA PRODUCCION |                                          |                    |                               |            |  |  |
| A00114                                                                                                    | COSTOS I                    |                                          |                    |                               |            |  |  |
| A00130                                                                                                    |                             | COSTA RICA CORTES DE CADIZ.              |                    |                               |            |  |  |
|                                                                                                    |                             |                                          |                    |                               |            |  |  |
| F4=Consulta de Articulos, F5=Renovar, F6=Agregar, F10=Inicio                                                               |                             |                                          |                    |                               |            |  |  |
| F11=Final, F12=Anterior, F15=Trabajar con Bodegas, F21=Listado                                                             |                             |                                          |                    |                               |            |  |  |
|                                                                                                    |                             |                                          |                    |                               |            |  |  |
|                                                                                                    |                             |                                          |                    |                               |            |  |  |
|                                                                                                    |                             |                                          |                    |                               |            |  |  |
|                                                                                                    |                             |                                          |                    |                               |            |  |  |
| мА<br>b                                                                                                    | Û                           |                                          |                    | 10/005                        |            |  |  |
| 5 190 Internet Explorer fully started<br><b>EXPE</b> Session B - [24 x 80] <b>C</b> Bandeja de entrada -<br>e<br>$\bullet$ | W Documento1 - Micro        |                                          |                    | EPSON FX-890 Ver 2.0 on LPT1: | 09:20 a.m. |  |  |
| Fuente: Sistema de control de inventarios                                                                                  |                             |                                          |                    | $ES \sim \sqrt{3} \sqrt{10}$  |            |  |  |

Fuente: Sistema de control de inventarios Fecha: 4/11/11

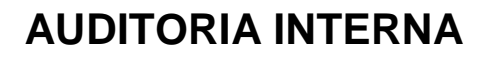

Tel: 2527 2276 Telefax: 2224 9684 Apdo. 474-2050 San Pedro de Montes de Oca

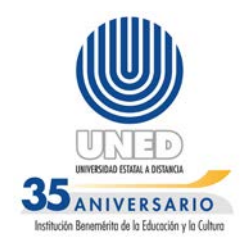

2) Pantalla para asignar clasificación de artículo, habilitado la consulta y eliminar.

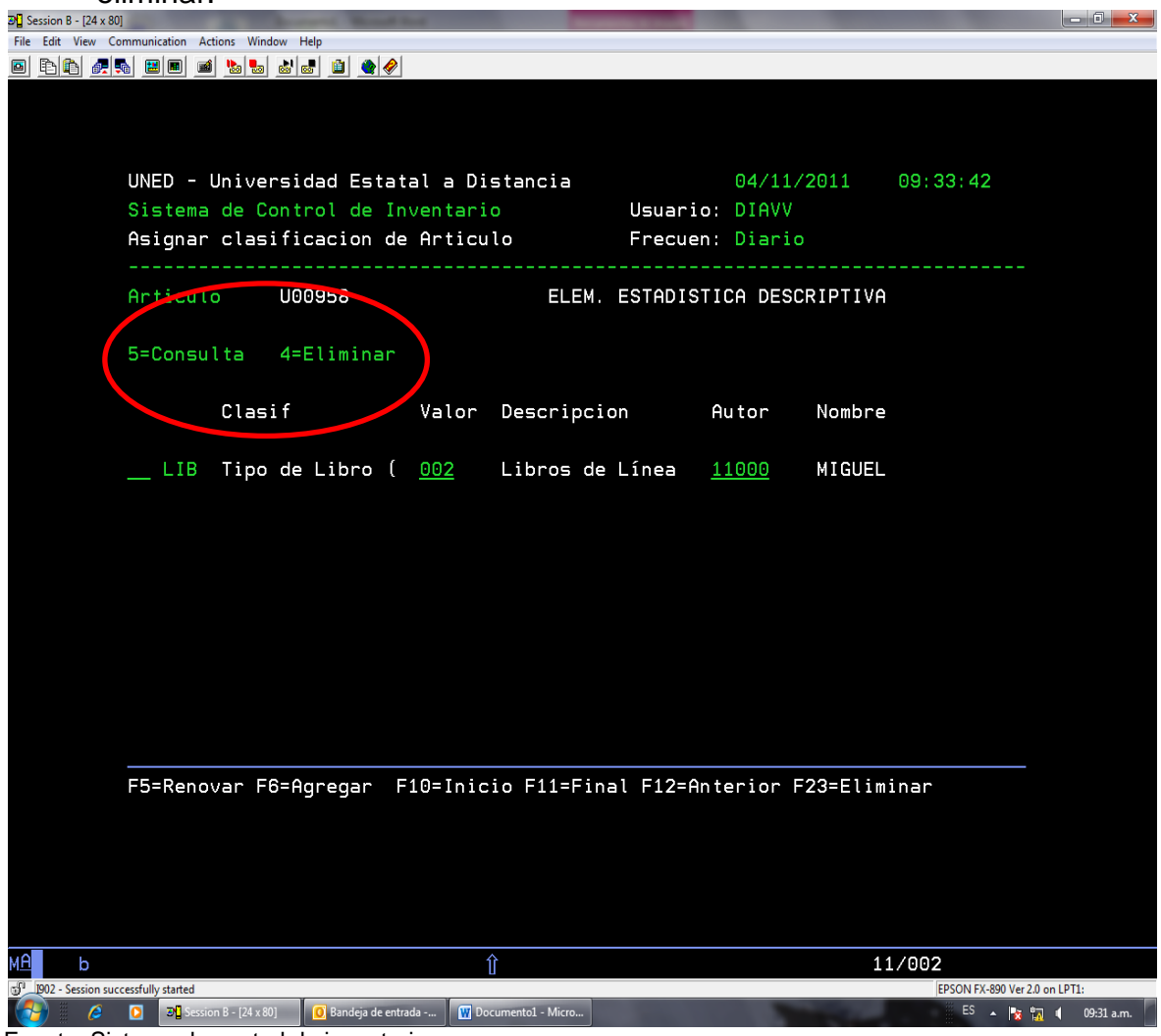

Fuente: Sistema de control de inventarios Fecha: 4/11/11

Tel: 2527 2276 Telefax: 2224 9684 Apdo. 474-2050 San Pedro de Montes de Oca

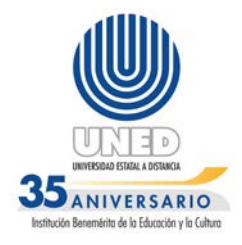

3) Pantalla del sistema de inventarios dentro de la opción de utilitarios, en este menú se observa el usuario IN09, que no corresponde al de la señora Ana Lía Valverde Valverde.

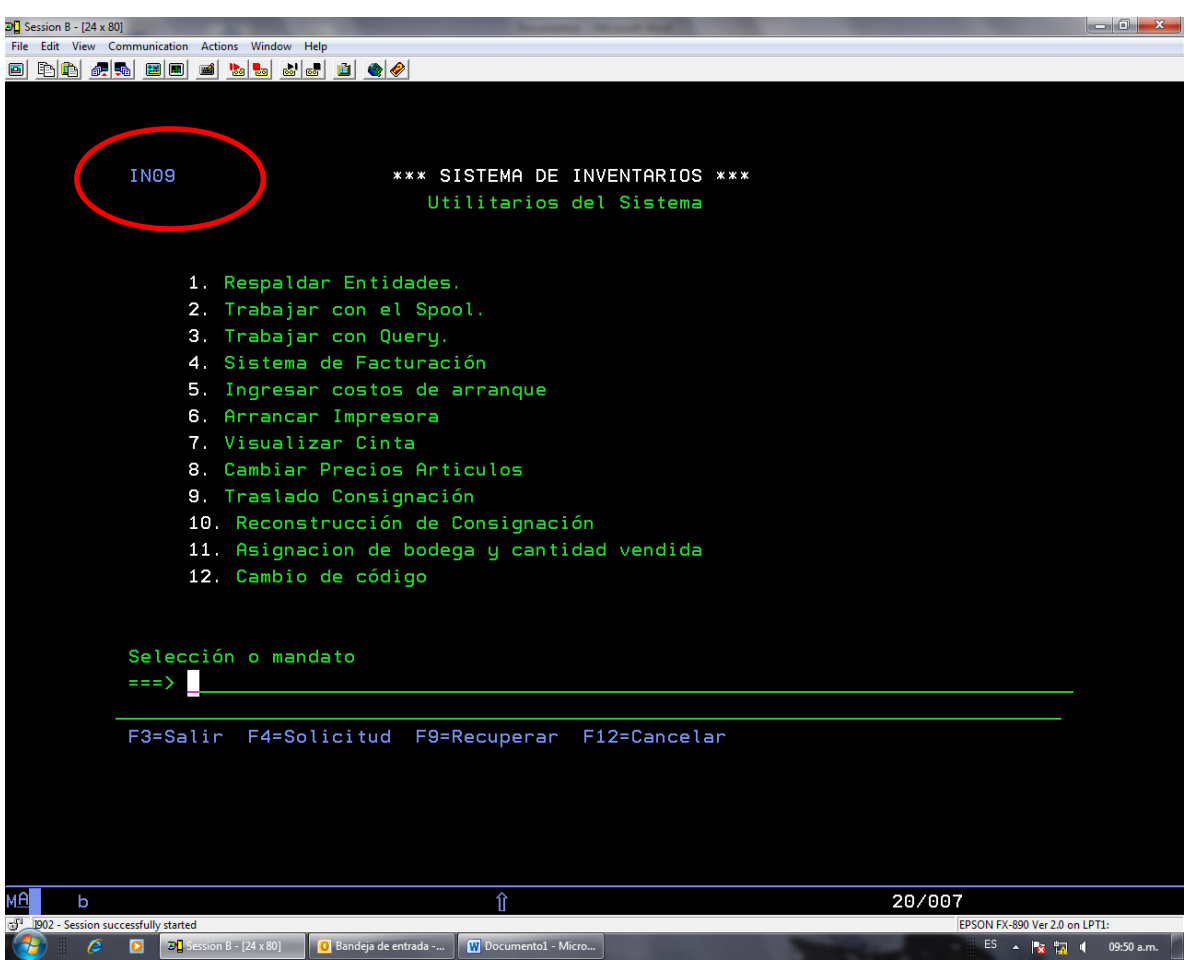

Fuente: Sistema de control de inventarios Fecha: 4/11/11

Tel: 2527 2276 Telefax: 2224 9684 Apdo. 474-2050 San Pedro de Montes de Oca

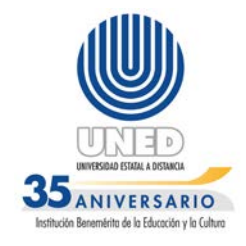

4) Pantalla que muestra el menú principal de sistema de inventarios, solo se observa habilitado las opciones 2, 3, 7, 9,10 y 11, en esta pantalla se observa también que el usuario que se indica en esta pantalla es MBRENES.

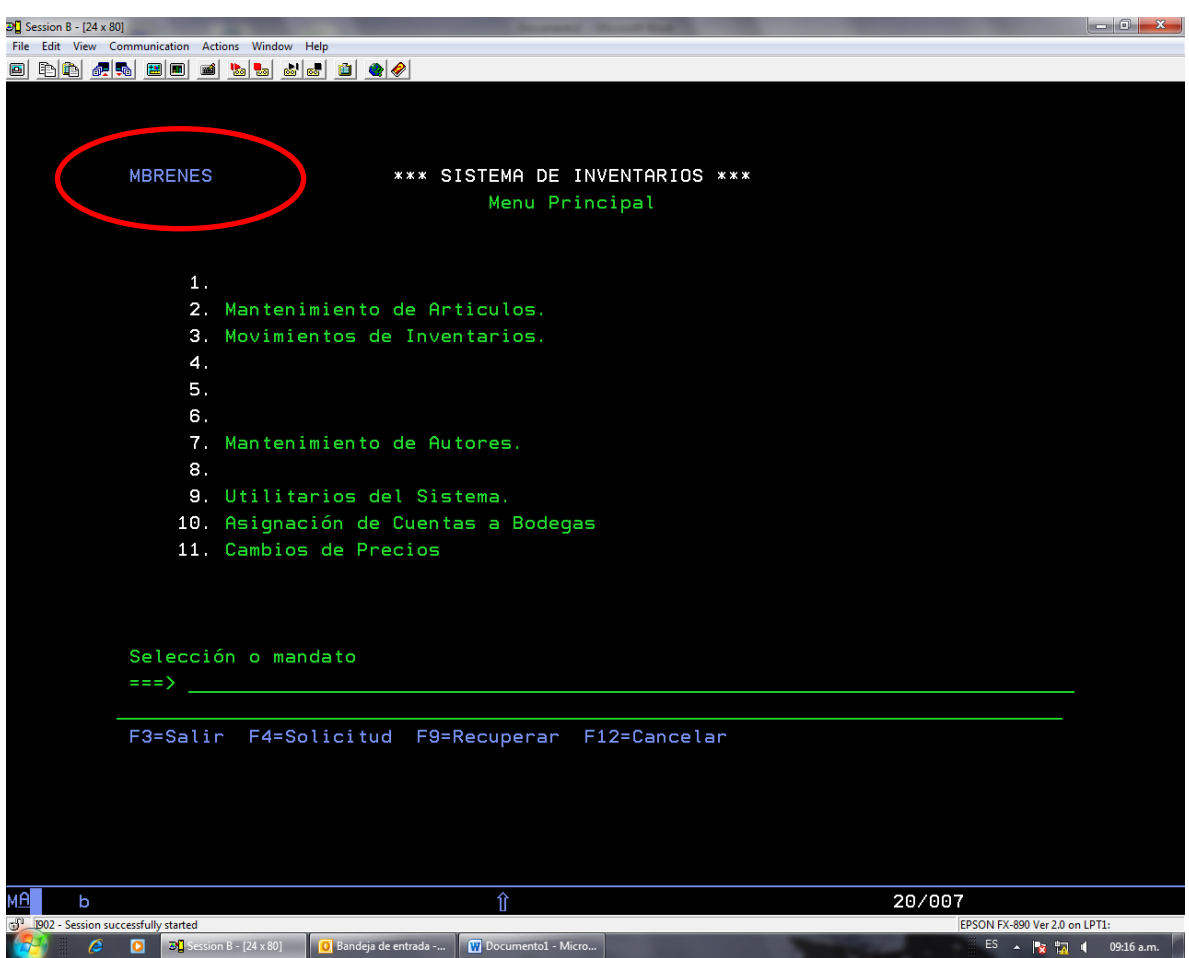

Fuente: Sistema de control de inventarios Fecha: 4/11/11

Tel: 2527 2276 Telefax: 2224 9684 Apdo. 474-2050 San Pedro de Montes de Oca

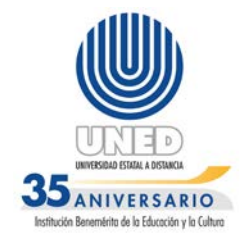

#### **ANEXO N°5**

### <span id="page-50-0"></span>**Pantallas del sistema de inventarios, suministradas por el funcionario Bryan Venegas Rivera encargado de Facturación del OFIDIVE, mediante entrevista del 2 de noviembre de 2011.**

1. Pantalla del Menú principal del sistema, según indicó el funcionario su usuario en el sistema es DIBVR1, sin embargo en esta pantalla se observa otro usuario en el menú principal a saber GSCE1.

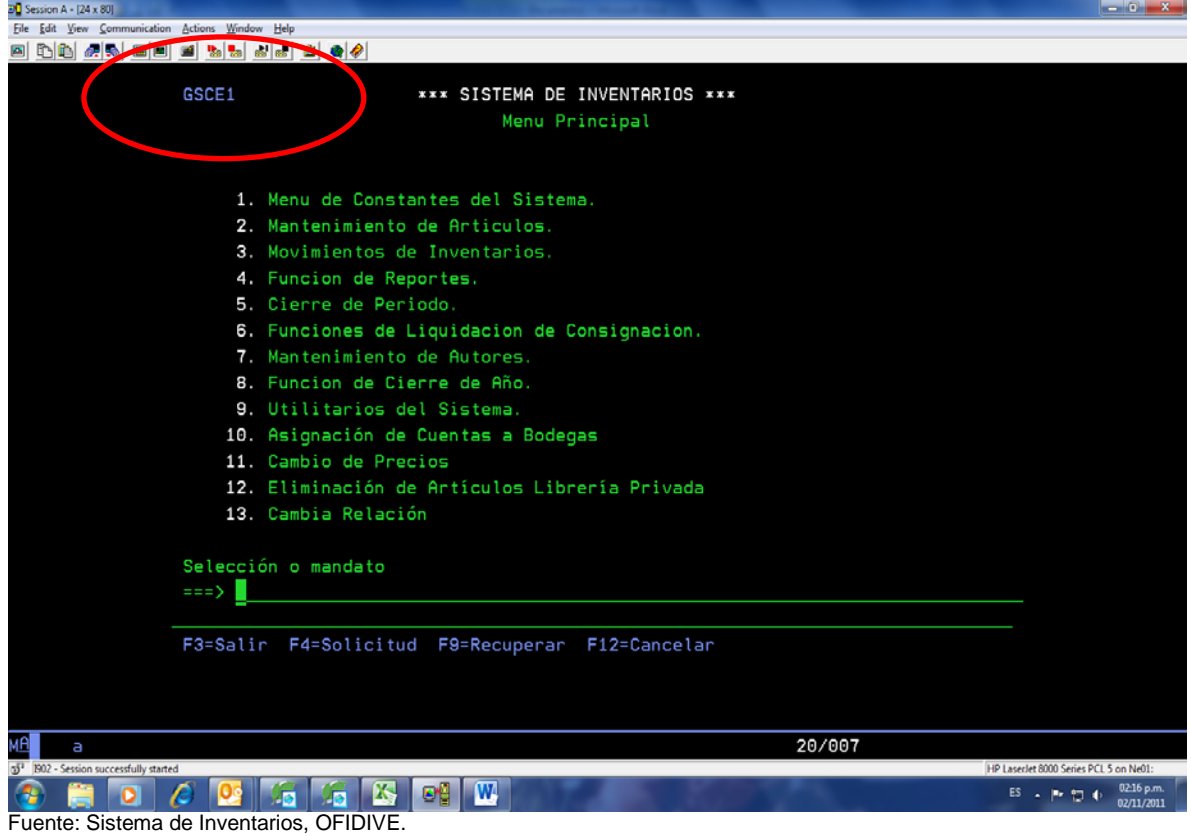

Fecha: 2/11/11

**2.** Pantalla que muestra el sistema al ingresar al mantenimiento de artículos, dentro de esta opción como se observa en la imagen las opciones

Tel: 2527 2276 Telefax: 2224 9684 Apdo. 474-2050 San Pedro de Montes de Oca

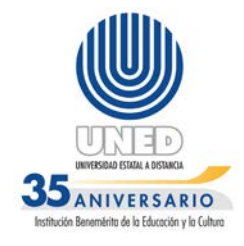

que el usuario Brian Venegas Rivera tiene habilitadas en este módulo son: 2= Cambiar; 4= Eliminar; 5= Consultar; 6=Precio; 7= Autor; 12= Asignar Bodega; 14= Asignar Impuestos; 15= Asignar Clasificación; 16= Asignar Precios.

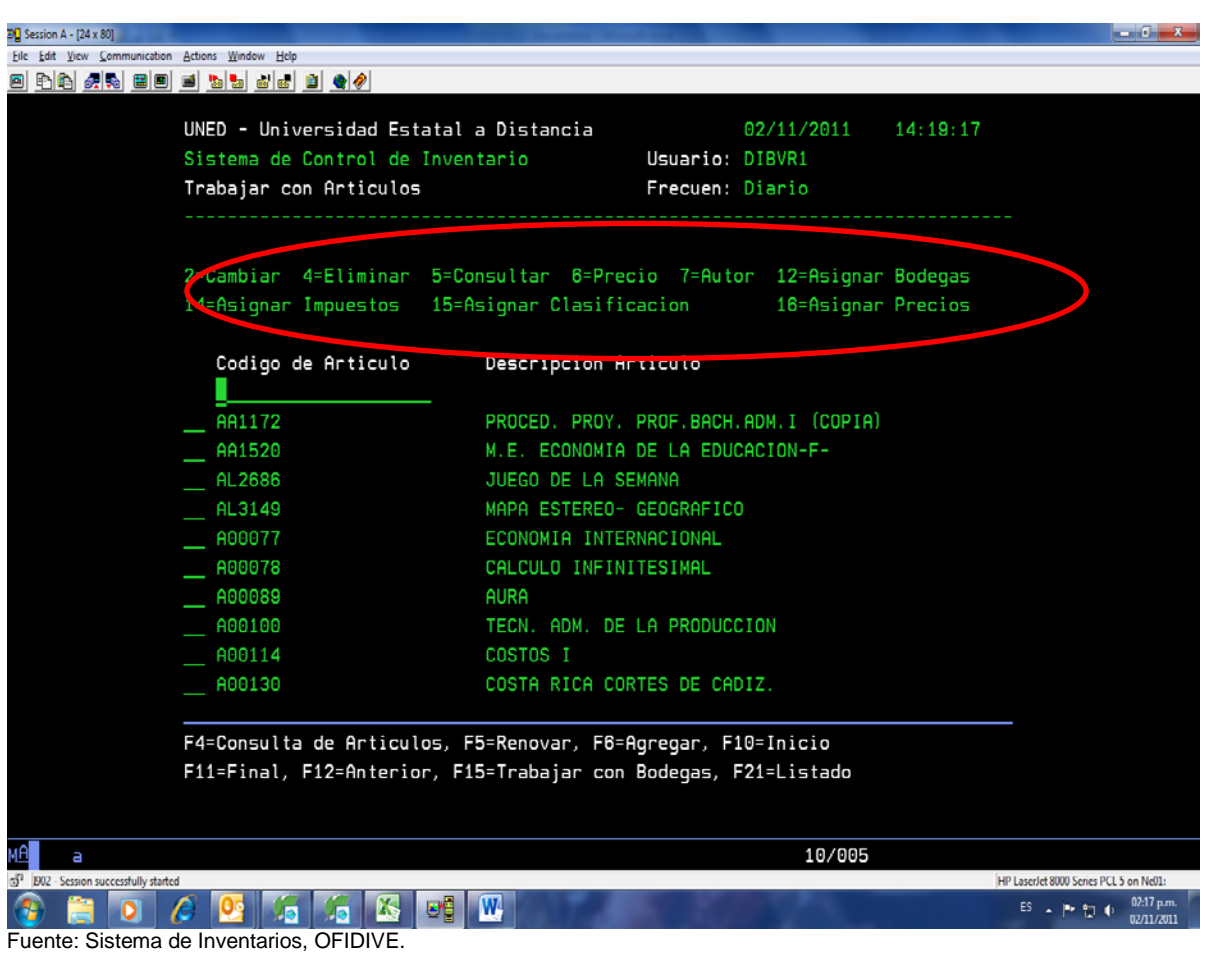

<span id="page-51-0"></span>Fecha: 2/11/11

**ANEXO N°6**

Tel: 2527 2276 Telefax: 2224 9684 Apdo. 474-2050 San Pedro de Montes de Oca

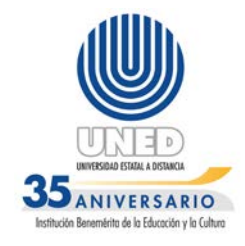

Pantalla de consulta de artículos, en esta se puede apreciar que esta base de datos maneja cantidades negativas, se puede observar en los códigos CO3798 y U02872. Además en la descripción de campos hay espacio vacío y en el campo de cantidad acepta negativos. Consulta realizada el 2/5/12

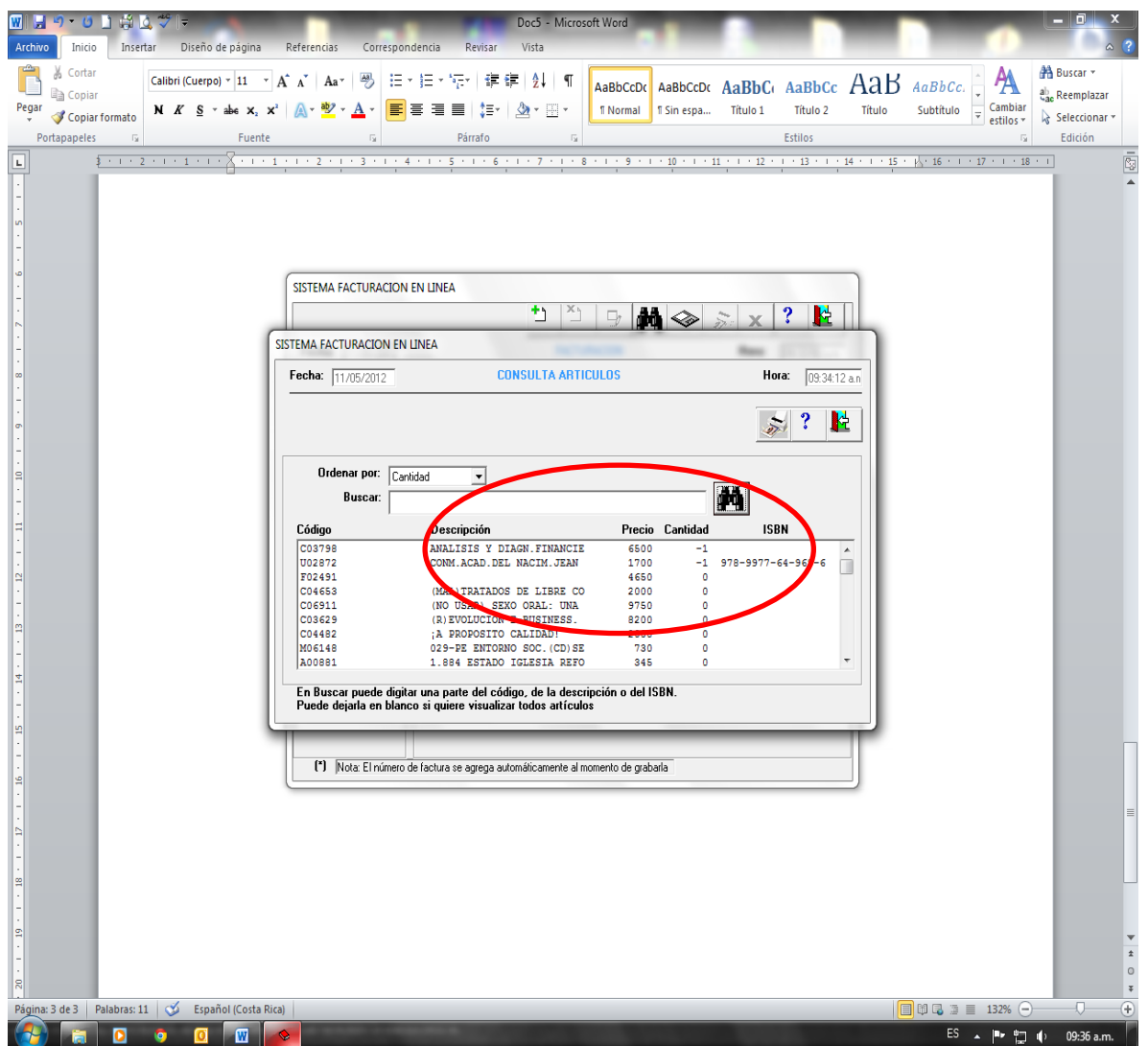

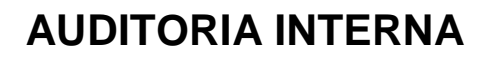

Tel: 2527 2276 Telefax: 2224 9684 Apdo. 474-2050 San Pedro de Montes de Oca

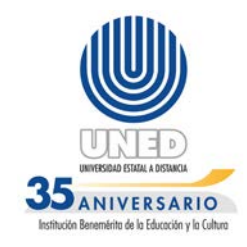

#### **ANEXO 7**

### **RENDIMIENTO AS-400 2010**

<span id="page-53-0"></span>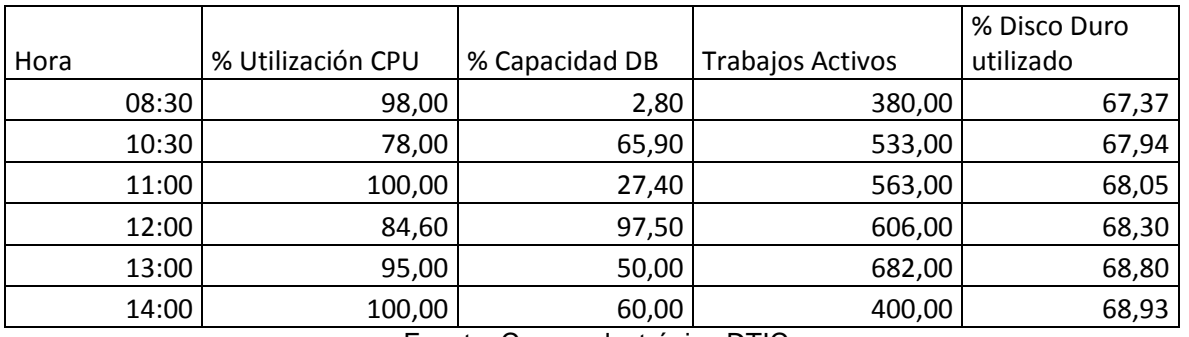

Fuente: Correo electrónico DTIC

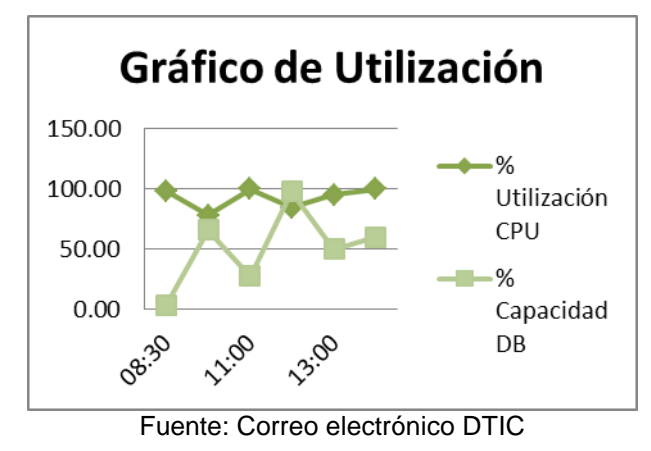

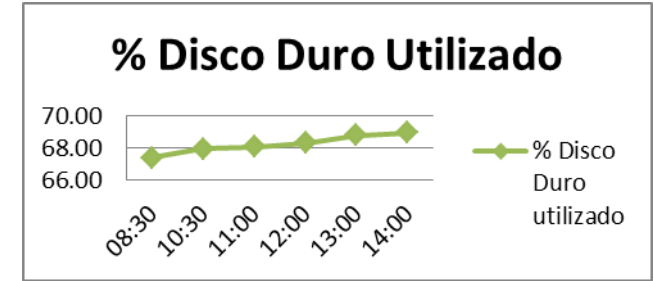

Fuente: Correo electrónico DTIC

Tel: 2527 2276 Telefax: 2224 9684 Apdo. 474-2050 San Pedro de Montes de Oca

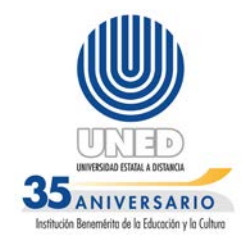

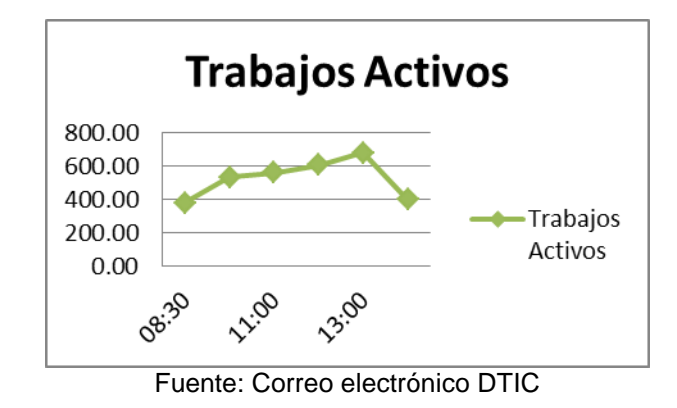

### **RENDIMIENTO AS-400 2012**

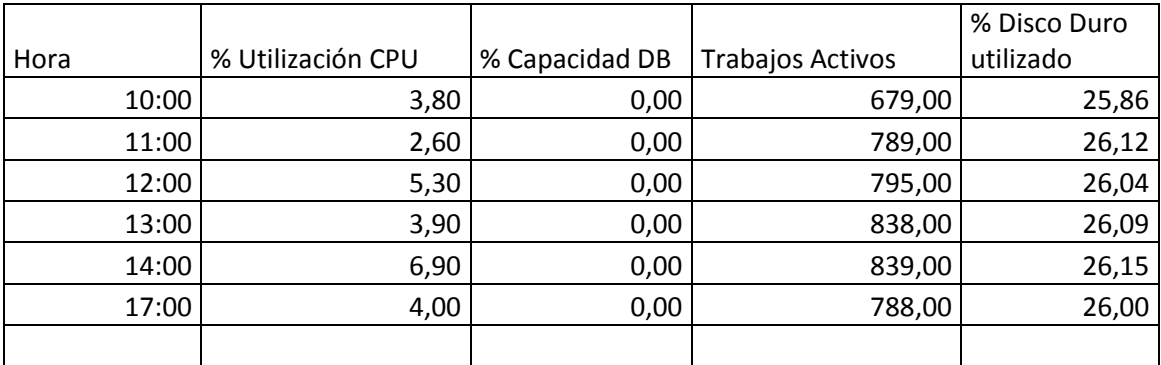

Fuente: Correo electrónico DTIC

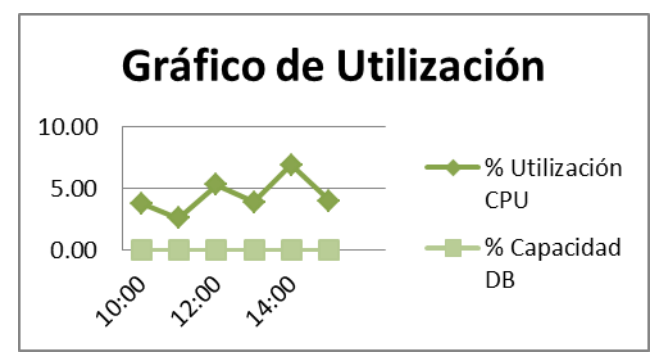

Fuente: Correo electrónico DTIC

Tel: 2527 2276 Telefax: 2224 9684 Apdo. 474-2050 San Pedro de Montes de Oca

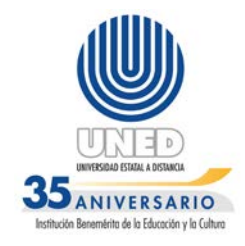

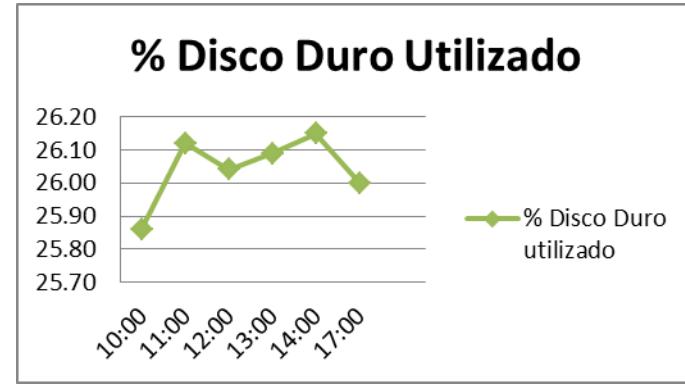

Fuente: Correo electrónico DTIC

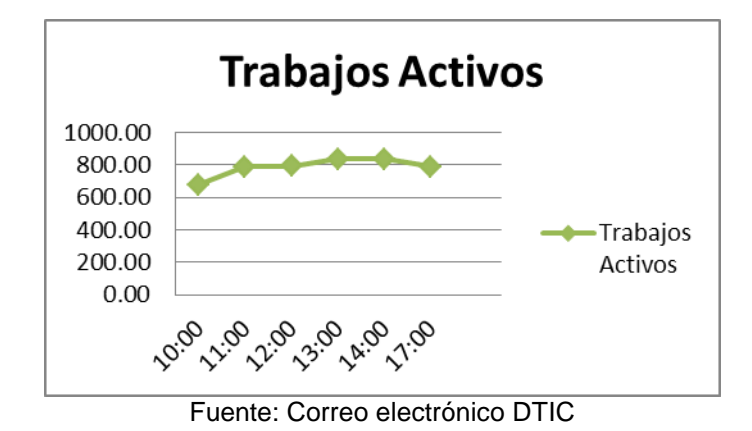

**ANEXO 8**

<span id="page-55-0"></span><http://www.atabase-management-systems.findthebest.com/compare/24-36/Access-vs-Oracle>